# <span id="page-0-0"></span>**Servisní příručka Dell™ Inspiron™ 1018**

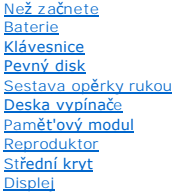

[Modul kamery](file:///C:/data/systems/ins10v_1018/cz/sm/camera.htm#wp1084976) [Karta vstup](file:///C:/data/systems/ins10v_1018/cz/sm/io.htm#wp1179886)ů/výstupů (v/v)<br>[Bezdrátová karta Mini](file:///C:/data/systems/ins10v_1018/cz/sm/minicard.htm#wp1180236)-Card [Panel indikátorů](file:///C:/data/systems/ins10v_1018/cz/sm/ledbrd.htm#wp1213253) [Nosný držák](file:///C:/data/systems/ins10v_1018/cz/sm/supportb.htm#wp1179886) [Konektor adaptéru střídavého proudu](file:///C:/data/systems/ins10v_1018/cz/sm/dccable.htm#wp1189310) [Systémová deska](file:///C:/data/systems/ins10v_1018/cz/sm/sysboard.htm#wp1039860) [Knoflíková baterie](file:///C:/data/systems/ins10v_1018/cz/sm/coinbatt.htm#wp1179886) [Aktualizace systému BIOS](file:///C:/data/systems/ins10v_1018/cz/sm/bios.htm#wp1110207)

### **Poznámky a upozornění**

**POZNÁMKA:** POZNÁMKA označuje důležité informace, které pomáhají lepšímu využití počítače.

**UPOZORNĚNÍ: UPOZORNĚNÍ označuje nebezpečí poškození hardwaru nebo ztráty dat v případě nedodržení pokynů.** 

**VAROVÁNÍ: VAROVÁNÍ upozorňuje na možné poškození majetku a riziko úrazu nebo smrti.** 

**Informace v tomto dokumentu se mohou bez předchozího upozornění změnit. © 2010 Dell Inc. Všechna práva vyhrazena.**

Jakákoli reprodukce těchto materiálů bez písemného souhlasu společnosti Dell Inc. je přísně zakázána.

Ochranné známky použité v tomto textu: *Dell,* logo DELL a I*nspiron* jsou ochranné známky společnosti Dell Inc.*; Bluetooth* je registrovaná ochranná známka společnosti Bluetooth<br>SIG, Inc. a společnost Dell ji používá v r

Ostatní obchodní značky a názvy mohou být v tomto dokumentu použily buď v souvislosti s organizacemi, které si<br>Společnost Dell Inc. se zňká všech vlastnických nároků na ochranné známky a obchodní značky jiné než vlastní.

**Regulační model: série P09T Regulační typ: P09T001**

**Červenec 2010 Rev. A00**

#### <span id="page-1-0"></span> **Baterie Servisní příručka Dell™ Inspiron™ 1018**

- [Vyjmutí baterie](#page-1-1)
- **Wyměna** baterie
- VAROVANI: Před manipulací uvnitř počítače si přečtěte bezpečnostní informace dodané s počítačem. Další informace o vhodných bezpečných<br>postupech naleznete na domovské stránce Regulatory Compliance (Soulad s předpisy) na ad
- UPOZORNENI: Chcete-li př**edejít elektrostatickému výboji, použ**ijte uzemň**ovací náramek nebo se opakovaně dotýkejte nenatřeného kovového<br>povrchu (například k<b>onektoru počítač**e).
- UPOZORNENI: Opravy počítače smí provádět pouze kvalifikovaný servisní technik. Na škody způsobené servisním zásahem, který nebyl schválen<br>společností Dell™, se záruka nevztahuje.
- UPOZORN**ENI:** Použív**ejte pouze baterii určenou speciálně** pro tento počítač Dell. Předejdete tak po**škození počítač**e. Nepoužív**ejte baterie určené**<br>pro jiné počítače Dell.

# <span id="page-1-1"></span>**Vyjmutí baterie**

- 1. Postupujte podle pokynů v části Než zač[nete.](file:///C:/data/systems/ins10v_1018/cz/sm/before.htm#wp1435071)
- 2. Otočte počítač vzhůru nohama.
- 3. Přesuňte uvolňovací západky baterie do odemčené polohy.
- 4. Vyjměte baterii z přihrádky.

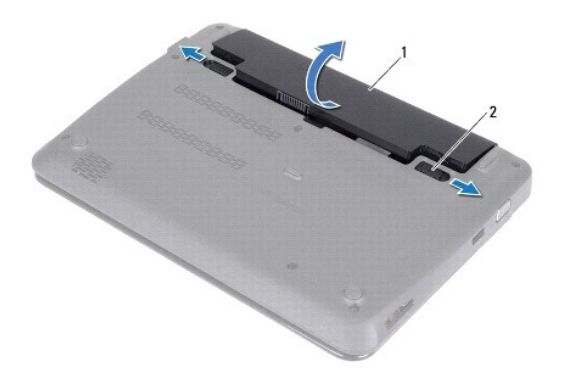

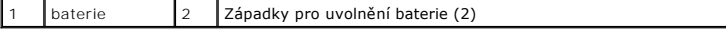

### <span id="page-1-2"></span>**Výměna baterie**

**UPOZORNĚNÍ: Používejte pouze baterii určenou speciálně pro tento počítač Dell. Předejdete tak poškození počítače.** 

- 1. Postupujte podle pokynů v části Než zač[nete.](file:///C:/data/systems/ins10v_1018/cz/sm/before.htm#wp1435071)
- 2. Zarovnejte výčnělky na baterii s otvory v přihrádce a opatrně baterii zatlačte na místo.

#### <span id="page-3-0"></span> **Než začnete Servisní příručka Dell™ Inspiron™ 1018**

- **O** Doporu[čené nástroje](#page-3-1)
- **O** [Vypnutí počítač](#page-3-2)e
- P[řed manipulací uvnitř](#page-3-3) počítače

V této části jsou uvedeny pokyny pro demontáž a montáž součástí do počítače. Není-li uvedeno jinak, u každého postupu se předpokládá, že jsou splněny následující podmínky:

- l Provedli jste kroky v částech [Vypnutí počítač](#page-3-2)e a P[řed manipulací uvnitř](#page-3-3) počítače.
- l Prostudovali jste si bezpečnostní informace dodané s počítačem*.*
- l Náhradu či opětovnou instalaci součástky lze provést v opačném pořadí kroků, uskutečněných při jejím odebírání.

### <span id="page-3-1"></span>**Doporučené nástroje**

Postupy uvedené v tomto dokumentu mohou vyžadovat použití následujících nástrojů:

- l Malý plochý šroubovák
- l Křížový šroubovák
- l Plastová jehla
- l Spustitelný aktualizační program pro systém BIOS, který je k dispozici na webové stránce **support.dell.com**.

# <span id="page-3-2"></span>**Vypnutí počítače**

UPOZORN**ENI:** Př**ed vypnutím počítač**e uložte a zavřete všechny otevř**ené soubory a ukonč**ete všechny spuště**né aplikace. Zamezíte tak ztrátě**<br>dat.

- 1. Uložte a zavřete všechny otevřené soubory a ukončete všechny spuštěné aplikace.
- 2. Chcete-li vypnout operační systém, klepněte na **Start** a poté na **Shut Down** (Vypnout počítač).
- 3. Zkontrolujte, zda je počítač vypnutý. Pokud se počítač nevypne automaticky po ukončení operačního systému, stiskněte a podržte tlačítko napájení, dokud se počítač nevypne.

# <span id="page-3-3"></span>**Před manipulací uvnitř počítače**

Dodržujte následující bezpečnostní zásady, abyste zabránili možnému poškození počítače nebo úrazu.

- VAROVÁNÍ: Před manipulací uvnitř počítače si přečtěte bezpečnostní informace dodané s počítačem. Další informace o vhodných bezpečných **postupech naleznete na domovské stránce Regulatory Compliance (Soulad s předpisy) na adrese www.dell.com/regulatory\_compliance.**
- **UPOZORNĚNÍ: Chcete-li předejít elektrostatickému výboji, použijte uzemňovací náramek nebo se opakovaně dotýkejte nenatřeného kovového povrchu (například konektoru počítače).**
- UPOZORNENI: Zacházejte s komponentami a deskami opatrně. Nedotýkejte se komponent nebo kontaktů na desce. Držte desku za její hrany<br>nebo kovový montážní držák. Součásti (například procesor) držte za hrany, nikoli za kolíky
- UPOZORNENI: Opravy počítače smí provádět pouze kvalifikovaný servisní technik. Na škody způsobené servisním zásahem, který nebyl schválen<br>společností Dell™, se záruka nevztahuje.
- UPOZORNENI: Při odpojování kabelu tahejte za konektor nebo pásek pro vytahování, nikoli za samotný kabel. Některé kabely jsou vybaveny<br>konektory s pojistkami. Pokud odpojujete tento typ kabelu, před odpojením kabelu pojist
- **UPOZORNĚNÍ: Aby se zabránilo poškození, před manipulací uvnitř počítače proveďte následující kroky.**
- 1. Ujistěte se, že je pracovní povrch plochý a čistý, aby nedošlo k poškrábání krytu počítače.
- 2. Vypněte počítač (viz část [Vypnutí počítač](#page-3-2)e) a všechna připojená zařízení.
- **UPOZORNĚNÍ: Při odpojování sít'ového kabelu nejprve odpojte kabel od počítače a potom ze sít'ového zařízení.**
- 3. Odpojte od počítače veškeré telefonní a sít'ové kabely.
- 4. Stiskem vyjměte všechny karty vložené do čtečky pamět'ových karet.
- 5. Odpojte počítač a všechna připojená zařízení z elektrických zásuvek.
- 6. Odpojte všechna zařízení připojená k počítači.

△ UPOZORNĚNÍ: Před manipulací uvnitř počítače vyjměte hlavní baterii (viz část Vvimutí baterie). Předejdete tak poškození základní desky.

- 7. Vyjměte baterii (viz část [Vyjmutí baterie](file:///C:/data/systems/ins10v_1018/cz/sm/battery.htm#wp1442926)).
- 8. Otočte počítač horní stranou nahoru, otevřete displej, stiskněte tlačítko napájení a uzemněte tak základní desku.

### <span id="page-5-0"></span> **Aktualizace systému BIOS**

**Servisní příručka Dell™ Inspiron™ 1018** 

Systém BIOS může vyžadovat aktualizaci v případě, že je nová aktualizace k dispozici nebo když vyměňujete základní desku. Aktualizace systému BIOS:

- 1. Zapněte počítač.
- 2. Přejděte na web **support.dell.com/support/downloads**.
- 3. Vyhledejte soubor aktualizace systému BIOS pro váš počítač:

**POZNÁMKA:** Servisní označení naleznete na štítku na spodní straně počítače.

Pokud máte k dispozici servisní označení počítače:

- a. Klikněte na položku **Enter a Service Tag** (Zadejte servisní označení).
- b. Zadejte servisní označení do pole **Enter a service tag:** (Zadejte servisní označení:), klikněte na tlačítko **Go** (Přejít) a pokračujte k části [Krok 4](#page-5-1).

Pokud nemáte k dispozici servisní označení počítače:

- a. Klikněte na tlačítko **Select Model** (Vybrat model).
- b. V seznamu **Select Your Product Family** (Výběr řady produktů) zvolte typ produktu.
- c. V seznamu **Select Your Product Line** (Výběr skupiny produktů) zvolte produktovou řadu.
- d. V seznamu **Select Your Product Model** (Výběr modelu produktů) zvolte číslo modelu produktu.

**POZNÁMKA:** Pokud jste vybrali jiný model a chcete začít výběr znovu, klikněte na tlačítko **Start Over** (Začít znovu) v pravém horním rohu nabídky.

- e. Klikněte na odkaz **Confirm** (Potvrdit).
- <span id="page-5-1"></span>4. Na obrazovce se objeví seznam výsledků. Klikněte na tlačítko **BIOS**.
- 5. Kliknutím na tlačítko **Download Now** (Stáhnout nyní) soubor stáhněte. Zobrazí se okno **File Download** (Stahování souboru).
- 6. Kliknutím na možnost **Save** (Uložit) uložte soubor na pracovní plochu. Soubor se stáhne na pracovní plochu.
- 7. Pokud se zobrazí okno **Download Complete** (Stahování dokončeno), klikněte na tlačítko **Close** (Zavřít). Na pracovní ploše se zobrazí ikona souboru a ponese stejný název jako stažená aktualizace systému BIOS.
- 8. Dvakrát klikněte na ikonu souboru na pracovní ploše a postupujte podle pokynů na obrazovce.

#### <span id="page-6-0"></span> **Modul kamery Servisní příručka Dell™ Inspiron™ 1018**

- [Vyjmutí modulu kamery](#page-6-1)
- **Montáž** [modulu kamery](#page-7-0)
- VAROVANI: Před manipulací uvnitř počítače si přečtěte bezpečnostní informace dodané s počítačem. Další informace o vhodných bezpečných<br>postupech naleznete na domovské stránce Regulatory Compliance (Soulad s předpisy) na ad
- UPOZORNENI: Chcete-li př**edejít elektrostatickému výboji, použ**ijte uzemň**ovací náramek nebo se opakovaně dotýkejte nenatřeného kovového<br>povrchu (například k<b>onektoru počítač**e).
- UPOZORNENI: Opravy počítače smí provádět pouze kvalifikovaný servisní technik. Na škody způsobené servisním zásahem, který nebyl schválen<br>společností Dell™, se záruka nevztahuje.
- △ UPOZORNĚNÍ: Před manipulací uvnitř počítače vyjměte hlavní baterii (viz část <u>Vyjmutí baterie</u>). Předejdete tak poškození základní desky.

### <span id="page-6-1"></span>**Vyjmutí modulu kamery**

- 1. Postupujte podle pokynů v části Než zač[nete.](file:///C:/data/systems/ins10v_1018/cz/sm/before.htm#wp1435071)
- 2. Vyjměte baterii (viz část [Vyjmutí baterie](file:///C:/data/systems/ins10v_1018/cz/sm/battery.htm#wp1442926)).
- 3. Vyjměte klávesnici (viz část [Demontáž klávesnice](file:///C:/data/systems/ins10v_1018/cz/sm/keyboard.htm#wp1201059)).
- 4. Vyjměte sestavu pevného disku (řiďte se pokyny od [Krok 4](file:///C:/data/systems/ins10v_1018/cz/sm/hdd.htm#wp1181563) do [Krok 6](file:///C:/data/systems/ins10v_1018/cz/sm/hdd.htm#wp1197497) v [Vyjmutí pevného disku](file:///C:/data/systems/ins10v_1018/cz/sm/hdd.htm#wp1179926)).
- 5. Vyjměte sestavu opěrky rukou (viz část [Vyjmutí sestavy opě](file:///C:/data/systems/ins10v_1018/cz/sm/palmrest.htm#wp1044787)rky rukou).
- 6. Vyjměte pamět'ový modul (viz část [Vyjmutí pamět'ového modulu](file:///C:/data/systems/ins10v_1018/cz/sm/memory.htm#wp1180211)).
- 7. Sejměte střední kryt (viz část [Sejmutí středního krytu](file:///C:/data/systems/ins10v_1018/cz/sm/hingecov.htm#wp1035974)).
- 8. Vyjměte sestavu displeje (viz část [Vyjmutí sestavy displeje](file:///C:/data/systems/ins10v_1018/cz/sm/display.htm#wp1212160)).
- 9. Vyjměte rámeček displeje (viz část [Vyjmutí rámeč](file:///C:/data/systems/ins10v_1018/cz/sm/display.htm#wp1212652)ku displeje).
- 10. Vyjměte panel displeje (viz část [Vyjmutí panelu displeje](file:///C:/data/systems/ins10v_1018/cz/sm/display.htm#wp1202918)).
- 11. Opatrně vyjměte modul kamery z krytu displeje.

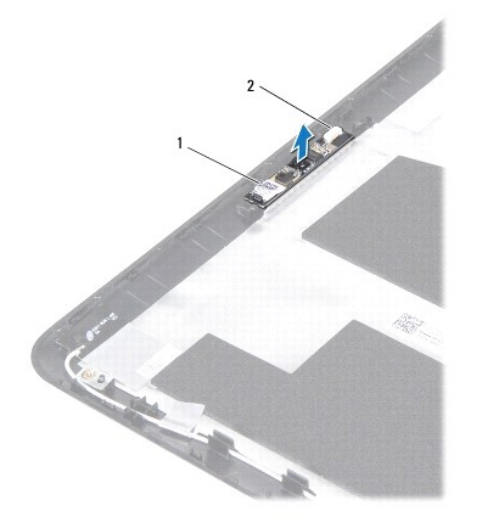

1 modul kamery 2 konektor kabelu kamery

# <span id="page-7-0"></span>**Montáž modulu kamery**

- 1. Postupujte podle pokynů v části Než zač[nete.](file:///C:/data/systems/ins10v_1018/cz/sm/before.htm#wp1435071)
- 2. Pomocí zarovnávacích sloupků umístěte modul kamery na kryt displeje.
- 3. Namontujte panel displeje (viz část Montáž [panelu displeje\)](file:///C:/data/systems/ins10v_1018/cz/sm/display.htm#wp1207784).
- 4. Namontujte rámeček displeje (viz část [Nasazení rámeč](file:///C:/data/systems/ins10v_1018/cz/sm/display.htm#wp1207247)ku displeje).
- 5. Namontujte sestavu displeje (viz část Montáž [sestavy displeje](file:///C:/data/systems/ins10v_1018/cz/sm/display.htm#wp1205821)).
- 6. Nasaďte střední kryt (viz část [Nasazení středního krytu](file:///C:/data/systems/ins10v_1018/cz/sm/hingecov.htm#wp1036191)).
- 7. Namontujte paměťový modul (viz část Montáž paměťového modulu).
- 8. Namontujte sestavu opěrky rukou (viz část Montáž [sestavy op](file:///C:/data/systems/ins10v_1018/cz/sm/palmrest.htm#wp1063475)ěrky rukou).
- 9. Namontujte sestavu pevného disku (řiďte se pokyny od [Krok 5](file:///C:/data/systems/ins10v_1018/cz/sm/hdd.htm#wp1193199) do [Krok 7](file:///C:/data/systems/ins10v_1018/cz/sm/hdd.htm#wp1197509) v [Montáž pevného disku](file:///C:/data/systems/ins10v_1018/cz/sm/hdd.htm#wp1181804)).
- 10. Namontujte klávesnici (viz část [Montáž klávesnice](file:///C:/data/systems/ins10v_1018/cz/sm/keyboard.htm#wp1179994)).
- 11. Vložte baterii (viz část Výmě[na baterie](file:///C:/data/systems/ins10v_1018/cz/sm/battery.htm#wp1443274)).

UPOZORN**ENI: Před zapnutím počítač**e našroubujte všechny šrouby zpět a zajistěte, aby žá**dné nezů**staly volně uvnitř počí**tač**e. Pokud tak<br>neuč**iníte, může dojít k poškození počítač**e.

#### <span id="page-8-0"></span> **Knoflíková baterie Servisní příručka Dell™ Inspiron™ 1018**

- [Vyjmutí knoflíkové baterie](#page-8-1)
- [Výměna knoflíkové baterie](#page-8-2)
- VAROVANI: Před manipulací uvnitř počítače si přečtěte bezpečnostní informace dodané s počítačem. Další informace o vhodných bezpečných<br>postupech naleznete na domovské stránce Regulatory Compliance (Soulad s předpisy) na ad
- UPOZORNENI: Chcete-li př**edejít elektrostatickému výboji, použ**ijte uzemň**ovací náramek nebo se opakovaně dotýkejte nenatřeného kovového<br>povrchu (například k<b>onektoru počítač**e).
- UPOZORNENI: Opravy počítače smí provádět pouze kvalifikovaný servisní technik. Na škody způsobené servisním zásahem, který nebyl schválen<br>společností Dell™, se záruka nevztahuje.

△ UPOZORNĚNÍ: Před manipulací uvnitř počítače vyjměte hlavní baterii (viz část <u>Vyjmutí baterie</u>). Předejdete tak poškození základní desky.

# <span id="page-8-1"></span>**Vyjmutí knoflíkové baterie**

- 1. Postupujte podle pokynů v části Než zač[nete.](file:///C:/data/systems/ins10v_1018/cz/sm/before.htm#wp1435071)
- 2. Vyjměte baterii (viz část [Vyjmutí baterie](file:///C:/data/systems/ins10v_1018/cz/sm/battery.htm#wp1442926)).
- 3. Vyjměte základní desku (viz část [Vyjmutí základní desky](file:///C:/data/systems/ins10v_1018/cz/sm/sysboard.htm#wp1032066)).
- 4. Otočte základní desku vzhůru nohama.
- 5. Pomocí plastové jehly vyjměte knoflíkovou baterii z patice na základní desce.

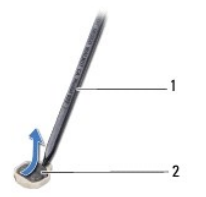

plastová jehla  $\begin{array}{|c|c|c|c|c|}\n\hline\n\text{plastová jehla} & 2 & \text{knoflíková baterie}\n\hline\n\end{array}$ 

# <span id="page-8-2"></span>**Výměna knoflíkové baterie**

- 1. Postupujte podle pokynů v části Než zač[nete.](file:///C:/data/systems/ins10v_1018/cz/sm/before.htm#wp1435071)
- 2. Vložte knoflíkovou baterii znakem + nahoru do patice na základní desce.
- 3. Nasaďte základní desku (viz část [Nasazení systémové desky](file:///C:/data/systems/ins10v_1018/cz/sm/sysboard.htm#wp1044267)).
- 4. Vložte baterii (viz část Výmě[na baterie](file:///C:/data/systems/ins10v_1018/cz/sm/battery.htm#wp1443274)).

UPOZORN**ENI: Před zapnutím počítač**e našroubujte všechny šrouby zpět a zajistěte, aby žá**dné nezů**staly volně uvnitř počí**tač**e. Pokud tak<br>neuč**iníte, může dojít k poškození počítač**e.

### <span id="page-10-0"></span> **Konektor adaptéru střídavého proudu Servisní příručka Dell™ Inspiron™ 1018**

- 
- [Vyjmutí konektoru napájecího adaptéru](#page-10-1) **O** Zapojení konektoru adaptéru střídavého
- 
- VAROVANI: Před manipulací uvnitř počítače si přečtěte bezpečnostní informace dodané s počítačem. Další informace o vhodných bezpečných<br>postupech naleznete na domovské stránce Regulatory Compliance (Soulad s předpisy) na ad
- UPOZORNENI: Chcete-li př**edejít elektrostatickému výboji, použ**ijte uzemň**ovací náramek nebo se opakovaně dotýkejte nenatřeného kovového<br>povrchu (například k<b>onektoru počítač**e).
- UPOZORNENI: Opravy počítače smí provádět pouze kvalifikovaný servisní technik. Na škody způsobené servisním zásahem, který nebyl schválen<br>společností Dell™, se záruka nevztahuje.
- △ UPOZORNĚNÍ: Před manipulací uvnitř počítače vyjměte hlavní baterii (viz část <u>Vyjmutí baterie</u>). Předejdete tak pošk<mark>ození základní desky.</mark>

# <span id="page-10-1"></span>**Vyjmutí konektoru napájecího adaptéru**

- 1. Postupujte podle pokynů v části Než zač[nete.](file:///C:/data/systems/ins10v_1018/cz/sm/before.htm#wp1435071)
- 2. Vyjměte baterii (viz část [Vyjmutí baterie](file:///C:/data/systems/ins10v_1018/cz/sm/battery.htm#wp1442926)).
- 3. Vyjměte klávesnici (viz část [Demontáž klávesnice](file:///C:/data/systems/ins10v_1018/cz/sm/keyboard.htm#wp1201059)).
- 4. Vyjměte sestavu pevného disku (řiďte se pokyny od [Krok 4](file:///C:/data/systems/ins10v_1018/cz/sm/hdd.htm#wp1181563) do [Krok 6](file:///C:/data/systems/ins10v_1018/cz/sm/hdd.htm#wp1197497) v [Vyjmutí pevného disku](file:///C:/data/systems/ins10v_1018/cz/sm/hdd.htm#wp1179926)).
- 5. Vyjměte sestavu opěrky rukou (viz část [Vyjmutí sestavy opě](file:///C:/data/systems/ins10v_1018/cz/sm/palmrest.htm#wp1044787)rky rukou).
- 6. Vyjměte paměťový modul (viz část Vyjmutí paměťového modulu).
- 7. Vyjměte kartu Mini-Card (viz část [Vyjmutí karty Mini](file:///C:/data/systems/ins10v_1018/cz/sm/minicard.htm#wp1189423)-Card).
- 8. Sejměte střední kryt (viz část [Sejmutí středního krytu](file:///C:/data/systems/ins10v_1018/cz/sm/hingecov.htm#wp1035974)).
- 9. Vyjměte sestavu displeje (viz část [Vyjmutí sestavy displeje](file:///C:/data/systems/ins10v_1018/cz/sm/display.htm#wp1212160)).
- 10. Vyjměte nosný držák (viz část [Vyjmutí nosného držáku](file:///C:/data/systems/ins10v_1018/cz/sm/supportb.htm#wp1179902)).
- 11. Vyjměte desku v/v (viz část [Demontáž](file:///C:/data/systems/ins10v_1018/cz/sm/io.htm#wp1179902) karty v/v).
- 12. Zaznamenejte si, jak je kabel napájecího adaptéru veden, a odstraňte kabel z jeho vodítka.
- 13. Vysuňte konektor napájecího adaptéru ze základny počítače.

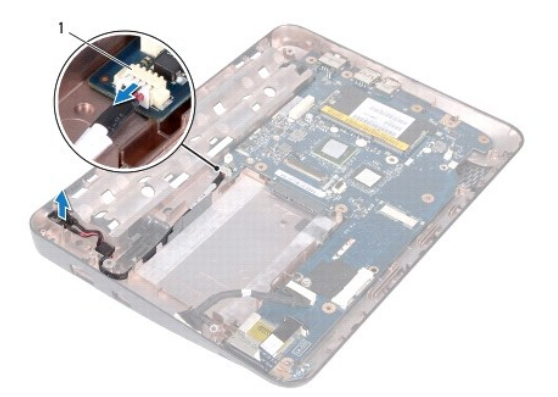

1 konektor napájecího adaptéru

### <span id="page-11-0"></span>**Zapojení konektoru adaptéru střídavého proudu**

- 1. Postupujte podle pokynů v části Než zač[nete.](file:///C:/data/systems/ins10v_1018/cz/sm/before.htm#wp1435071)
- 2. Vložte konektor adaptéru střídavého proudu do základny počítače.
- 3. Veďte kabel adaptéru střídavého proudu skrze vodítko a připojte jej do konektoru na základní desce.
- 4. Namontujte desku v/v (viz část Montáž [karty v/v\)](file:///C:/data/systems/ins10v_1018/cz/sm/io.htm#wp1188628).
- 5. Namontujte nosné držáky (viz část [Nasazení nosného držáku](file:///C:/data/systems/ins10v_1018/cz/sm/supportb.htm#wp1185813)).
- 6. Namontujte sestavu displeje (viz část Montáž [sestavy displeje](file:///C:/data/systems/ins10v_1018/cz/sm/display.htm#wp1205821)).
- 7. Nasaďte střední kryt (viz část [Nasazení středního krytu](file:///C:/data/systems/ins10v_1018/cz/sm/hingecov.htm#wp1036191)).
- 8. Nasaďte kartu Mini-Card (viz část Výmě[na karty Mini-Card\)](file:///C:/data/systems/ins10v_1018/cz/sm/minicard.htm#wp1181828).
- 9. Namontujte paměťový modul (viz část Montáž paměťového modulu).
- 10. Namontujte sestavu opěrky rukou (viz část Montáž [sestavy op](file:///C:/data/systems/ins10v_1018/cz/sm/palmrest.htm#wp1063475)ěrky rukou).
- 11. Namontujte sestavu pevného disku (řiďte se pokyny od [Krok 5](file:///C:/data/systems/ins10v_1018/cz/sm/hdd.htm#wp1193199) do [Krok 7](file:///C:/data/systems/ins10v_1018/cz/sm/hdd.htm#wp1197509) v [Montáž pevného disku](file:///C:/data/systems/ins10v_1018/cz/sm/hdd.htm#wp1181804)).
- 12. Namontujte klávesnici (viz část [Montáž klávesnice](file:///C:/data/systems/ins10v_1018/cz/sm/keyboard.htm#wp1179994)).
- 13. Vložte baterii (viz část Výmě[na baterie](file:///C:/data/systems/ins10v_1018/cz/sm/battery.htm#wp1443274)).
- UPOZORN**ENI: Před zapnutím počítač**e našroubujte všechny šrouby zpět a zajistěte, aby žá**dné nezů**staly volně uvnitř počí**tač**e. Pokud tak<br>neuč**iníte, může dojít k poškození počítač**e.

### <span id="page-12-0"></span> **Displej**

**Servisní příručka Dell™ Inspiron™ 1018** 

- [Sestava displeje](#page-12-1)
- **O** Rámeč[ek displeje](#page-14-1)
- **[Panel displeje](#page-15-1)**
- [Kabel displeje](#page-16-1)
- Dr[žáky panelu displeje](#page-17-0)
- VAROVÁNÍ: Před manipulací uvnitř počítače si přečtěte bezpečnostní informace dodané s počítačem. Další informace o vhodných bezpečných **postupech naleznete na domovské stránce Regulatory Compliance (Soulad s předpisy) na adrese www.dell.com/regulatory\_compliance.**
- UPOZORNENI: Chcete-li předejít elektrostatickému výboji, použijte uzemňovací náramek nebo se opakovaně dotýkejte nenatřeného kovového<br>povrchu (například konektoru počítače).
- UPOZORNENI: Opravy počítače smí provádět pouze kvalifikovaný servisní technik. Na škody způsobené servisním zásahem, který nebyl schválen<br>společností Dell™, se záruka nevztahuje.

△ UPOZORNĚNÍ: Před manipulací uvnitř počítače vyjměte hlavní baterii (viz část Vvimutí baterie). Předejdete tak poškození základní desky.

### <span id="page-12-1"></span>**Sestava displeje**

### <span id="page-12-2"></span>**Vyjmutí sestavy displeje**

- 1. Postupujte podle pokynů v části Než zač[nete.](file:///C:/data/systems/ins10v_1018/cz/sm/before.htm#wp1435071)
- 2. Vyjměte baterii (viz část [Vyjmutí baterie](file:///C:/data/systems/ins10v_1018/cz/sm/battery.htm#wp1442926)).
- 3. Vyjměte klávesnici (viz část [Demontáž klávesnice](file:///C:/data/systems/ins10v_1018/cz/sm/keyboard.htm#wp1201059)).
- 4. Vyjměte sestavu pevného disku (řiďte se pokyny od [Krok 4](file:///C:/data/systems/ins10v_1018/cz/sm/hdd.htm#wp1181563) do [Krok 6](file:///C:/data/systems/ins10v_1018/cz/sm/hdd.htm#wp1197497) v [Vyjmutí pevného disku](file:///C:/data/systems/ins10v_1018/cz/sm/hdd.htm#wp1179926)).
- 5. Vyjměte sestavu opěrky rukou (viz část [Vyjmutí sestavy opě](file:///C:/data/systems/ins10v_1018/cz/sm/palmrest.htm#wp1044787)rky rukou).
- 6. Vyjměte pamět'ový modul (viz část [Vyjmutí pamět'ového modulu](file:///C:/data/systems/ins10v_1018/cz/sm/memory.htm#wp1180211)).
- 7. Sejměte střední kryt (viz část [Sejmutí středního krytu](file:///C:/data/systems/ins10v_1018/cz/sm/hingecov.htm#wp1035974)).
- 8. Odmontujte šroub, který připevňuje displej k základně počítače.

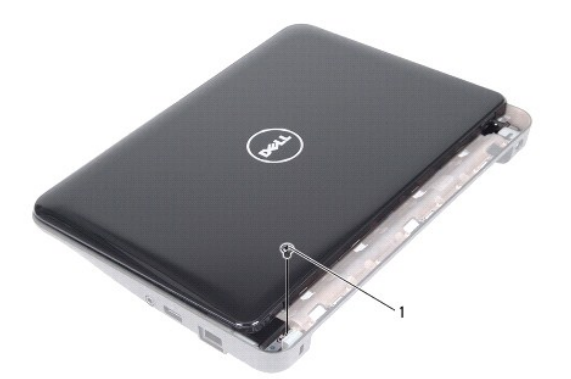

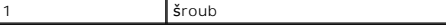

### **UPOZORNĚNÍ: Při otevírání displeje buďte velice opatrní, abyste jej nepoškodili.**

- 9. Otevřete displej, jak jen to je možné.
- 10. Odpojte anténní kabely karty Mini-Card od karty Mini-Card.
- 11. Zaznamenejte si vedení anténních kabelů karty Mini-Card a odpojte je z vodítek na počítači.
- 12. Odpojte kabel displeje od konektoru na základní desce.

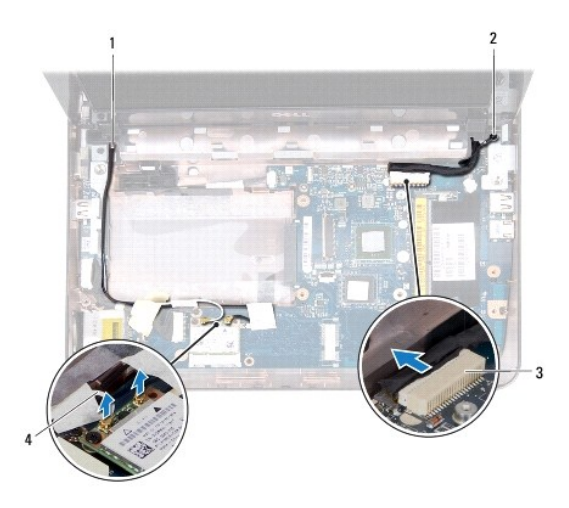

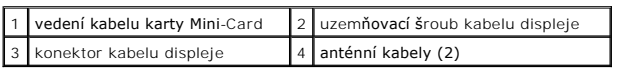

- 13. Vyšroubujte dva šrouby, které připevňují sestavu displeje k základně počítače.
- 14. Vytáhněte sestavu displeje z počítače.

<span id="page-14-0"></span>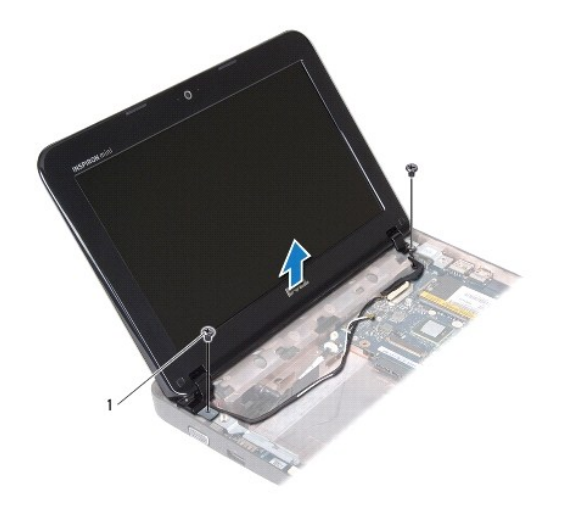

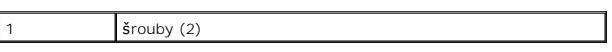

### <span id="page-14-2"></span>**Montáž sestavy displeje**

- 1. Postupujte podle pokynů v části Než zač[nete.](file:///C:/data/systems/ins10v_1018/cz/sm/before.htm#wp1435071)
- 2. Umístěte sestavu displeje do správné polohy a zašroubujte šroub v blízkosti levého závěsu, který sestavu připevňuje k základně počítače.
- 3. Umístěte zemnicí kabel displeje přes otvor šroubu a vložte zpět zemnicí šroubek.
- 4. Připojte kabel displeje ke konektoru na základní desce.
- 5. Zaveďte anténní kabely karty Mini-Card do vodítek na základně počítače.
- 6. Připojte anténní kabely karty Mini-Card ke kartám Mini-Card (viz Výmě[na karty Mini-Card](file:///C:/data/systems/ins10v_1018/cz/sm/minicard.htm#wp1181828)).
- 7. Zavřete displej a zašroubujte šroub, který sestavu připevňuje k základně počítače.
- 8. Nasaďte střední kryt (viz [Nasazení středního krytu](file:///C:/data/systems/ins10v_1018/cz/sm/hingecov.htm#wp1036191)).
- 9. Namontujte paměťový modul (viz část Montáž paměťového modulu).
- 10. Namontujte sestavu opěrky rukou (viz část Montáž [sestavy op](file:///C:/data/systems/ins10v_1018/cz/sm/palmrest.htm#wp1063475)ěrky rukou).
- 11. Namontujte sestavu pevného disku (řiďte se pokyny od [Krok 5](file:///C:/data/systems/ins10v_1018/cz/sm/hdd.htm#wp1193199) do [Krok 7](file:///C:/data/systems/ins10v_1018/cz/sm/hdd.htm#wp1197509) v [Montáž pevného disku](file:///C:/data/systems/ins10v_1018/cz/sm/hdd.htm#wp1181804)).
- 12. Namontujte klávesnici (viz část [Montáž klávesnice](file:///C:/data/systems/ins10v_1018/cz/sm/keyboard.htm#wp1179994)).
- 13. Vložte baterii (viz část Výmě[na baterie](file:///C:/data/systems/ins10v_1018/cz/sm/battery.htm#wp1443274)).

UPOZORN**ENI: Před zapnutím počítač**e našroubujte všechny šrouby zpět a zajistěte, aby žá**dné nezů**staly volně uvnitř počí**tač**e. Pokud tak<br>neuč**iníte, může dojít k poškození počítač**e.

# <span id="page-14-1"></span>**Rámeček displeje**

### <span id="page-14-3"></span>**Vyjmutí rámečku displeje**

<span id="page-15-0"></span>**UPOZORNĚNÍ: Rámeček displeje je velmi křehký. Při jeho snímání dávejte dobrý pozor, abyste jej nepoškodili.** 

- 1. Postupujte podle pokynů v části Než zač[nete.](file:///C:/data/systems/ins10v_1018/cz/sm/before.htm#wp1435071)
- 2. Vyjměte sestavu displeje (viz část [Vyjmutí sestavy displeje](#page-12-2)).
- 3. Vyjměte obě pryžové podložky zakrývající šrouby rámečku displeje.
- 4. Vyjměte dva šrouby, které zajišt'ují rámeček displeje ke krytu displeje.

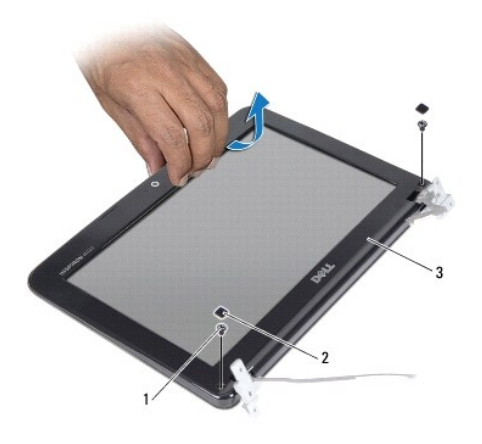

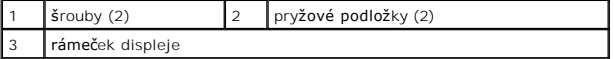

- 5. Prsty opatrně páčením vysuňte vnitřní okraj rámečku displeje.
- 6. Displej nadzdvihněte ze sestavy displeje.

### <span id="page-15-2"></span>**Nasazení rámečku displeje**

- 1. Postupujte podle pokynů v části Než zač[nete.](file:///C:/data/systems/ins10v_1018/cz/sm/before.htm#wp1435071)
- 2. Vyrovnejte rámeček displeje na panelu displeje a opatrně jej zaklapněte na místo.
- 3. Namontujte dva šrouby, které zajišt'ují rámeček displeje k zadnímu krytu displeje.
- 4. Nasaďte obě pryžové podložky zakrývající šrouby rámečku displeje.
- 5. Namontujte sestavu displeje (viz část Montáž [sestavy displeje](#page-14-2)).

UPOZORN**ENI: Před zapnutím počítač**e našroubujte všechny šrouby zpět a zajistěte, aby žá**dné nezů**staly volně uvnitř počí**tač**e. Pokud tak<br>neuč**iníte, může dojít k poškození počítač**e.

# <span id="page-15-1"></span>**Panel displeje**

### <span id="page-15-3"></span>**Vyjmutí panelu displeje**

1. Postupujte podle pokynů v části Než zač[nete.](file:///C:/data/systems/ins10v_1018/cz/sm/before.htm#wp1435071)

- <span id="page-16-0"></span>2. Vyjměte sestavu displeje (viz část [Vyjmutí sestavy displeje](#page-12-2)).
- 3. Vyjměte rámeček displeje (viz část [Vyjmutí rámeč](#page-14-3)ku displeje).
- 4. Odpojte kabel kamery od konektoru na modulu kamery.
- 5. Vyjměte čtyři šrouby, které upevňují panel displeje k zadnímu krytu displeje.
- 6. Zvedněte panel displeje ze zadního krytu displeje.

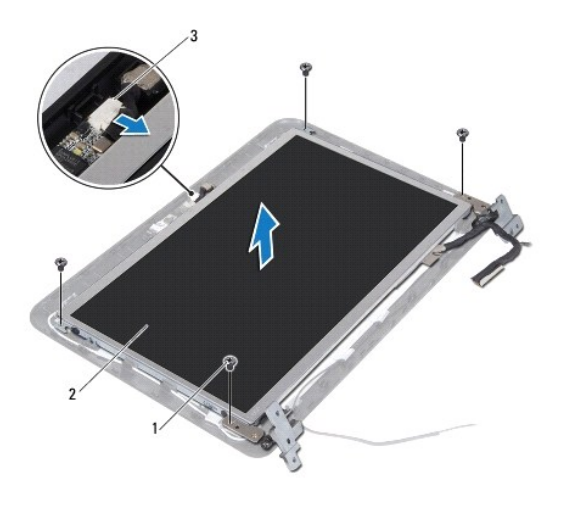

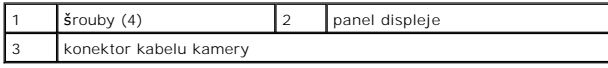

# <span id="page-16-2"></span>**Montáž panelu displeje**

- 1. Postupujte podle pokynů v části Než zač[nete.](file:///C:/data/systems/ins10v_1018/cz/sm/before.htm#wp1435071)
- 2. Umístěte panel displeje na zadní kryt displeje.
- 3. Připojte kabel kamery ke konektoru na modulu kamery.
- 4. Nasaďte čtyři šrouby, které upevňují panel displeje k zadnímu krytu displeje.
- 5. Namontujte rámeček displeje (viz část [Nasazení rámeč](#page-15-2)ku displeje).
- 6. Namontujte sestavu displeje (viz část Montáž [sestavy displeje](#page-14-2)).

UPOZORN**ENI: Před zapnutím počítač**e našroubujte všechny šrouby zpět a zajistěte, aby žá**dné nezů**staly volně uvnitř počí**tač**e. Pokud tak<br>neuč**iníte, může dojít k poškození počítač**e.

### <span id="page-16-1"></span>**Kabel displeje**

### **Vyjmutí kabelu displeje**

- 1. Postupujte podle pokynů v části Než zač[nete.](file:///C:/data/systems/ins10v_1018/cz/sm/before.htm#wp1435071)
- 2. Vyjměte sestavu displeje (viz část [Vyjmutí sestavy displeje](#page-12-2)).
- 3. Vyjměte rámeček displeje (viz část [Vyjmutí rámeč](#page-14-3)ku displeje).
- 4. Vyjměte panel displeje (viz část [Vyjmutí panelu displeje](#page-15-3)).
- 5. Otočte panel displeje vzhůru nohama a položte jej na čistý povrch.
- 6. Vytažením za poutko kabelu displeje odpojte kabel od konektoru na panelu displeje.

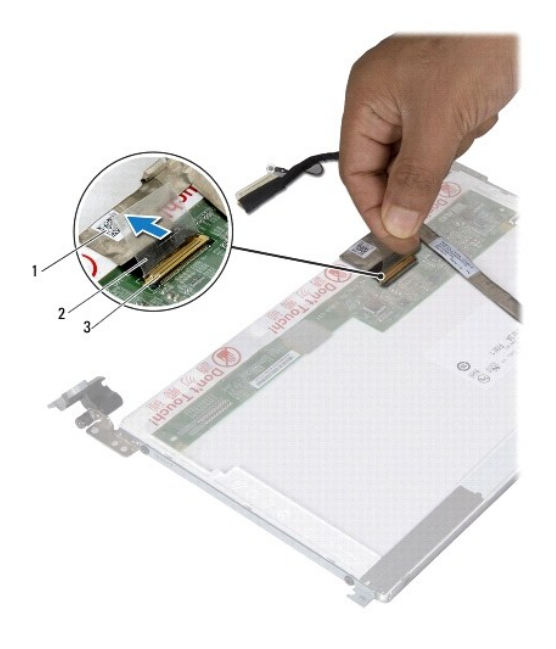

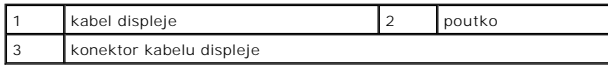

7. Opatrně sejměte kabel displeje z panelu displeje.

### **Montáž kabelu displeje**

- 1. Postupujte podle pokynů v části Než zač[nete.](file:///C:/data/systems/ins10v_1018/cz/sm/before.htm#wp1435071)
- 2. Upevněte kabel displeje podél okraje panelu displeje.
- 3. Připojte kabel displeje ke konektoru na panelu displeje.
- 4. Namontujte panel displeje (viz část Montáž [panelu displeje\)](#page-16-2).
- 5. Namontujte rámeček displeje (viz část [Nasazení rámeč](#page-15-2)ku displeje).
- 6. Nasaďte sestavu displeje zpět (Montáž [sestavy displeje\)](#page-14-2).

UPOZORN**ENI: Před zapnutím počítač**e našroubujte všechny šrouby zpět a zajistěte, aby žá**dné nezů**staly volně uvnitř počí**tač**e. Pokud tak<br>neuč**iníte, může dojít k poškození počítač**e.

# <span id="page-17-0"></span>**Držáky panelu displeje**

# **Vyjmutí držáků panelu displeje**

- 1. Postupujte podle pokynů v části Než zač[nete.](file:///C:/data/systems/ins10v_1018/cz/sm/before.htm#wp1435071)
- 2. Vyjměte sestavu displeje (viz část [Vyjmutí sestavy displeje](#page-12-2)).
- 3. Vyjměte rámeček displeje (viz část [Vyjmutí rámeč](#page-14-3)ku displeje).
- 4. Vyjměte panel displeje (viz část [Vyjmutí panelu displeje](#page-15-3)).
- 5. Vyjměte čtyři šrouby (dva na každé straně) připevňující držáky panelu displeje k panelu displeje.
- 6. Držáky panelu displeje sejměte z panelu displeje.

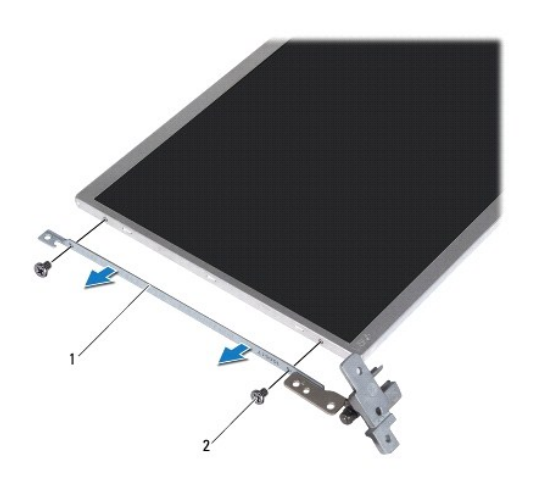

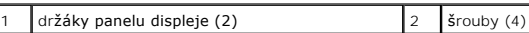

### **Montáž držáků panelu displeje**

- 1. Postupujte podle pokynů v části Než zač[nete.](file:///C:/data/systems/ins10v_1018/cz/sm/before.htm#wp1435071)
- 2. Umístěte držák panelu displeje na své místo.
- 3. Vyjměte čtyři šrouby (dva na každé straně) připevňující držáky panelu displeje k panelu displeje.
- 4. Namontujte panel displeje (viz část Montáž [panelu displeje\)](#page-16-2).
- 5. Namontujte rámeček displeje (viz část [Nasazení rámeč](#page-15-2)ku displeje).
- 6. Namontujte sestavu displeje (viz část Montáž [sestavy displeje](#page-14-2)).

UPOZORN**ENI: Před zapnutím počítač**e našroubujte všechny šrouby zpět a zajistěte, aby žá**dné nezů**staly volně uvnitř počí**tač**e. Pokud tak<br>neuč**iníte, může dojít k poškození počítač**e.

### <span id="page-19-0"></span> **Pevný disk**

**Servisní příručka Dell™ Inspiron™ 1018** 

- [Vyjmutí pevného disku](#page-19-1)
- [Montáž pevného disku](#page-20-1)

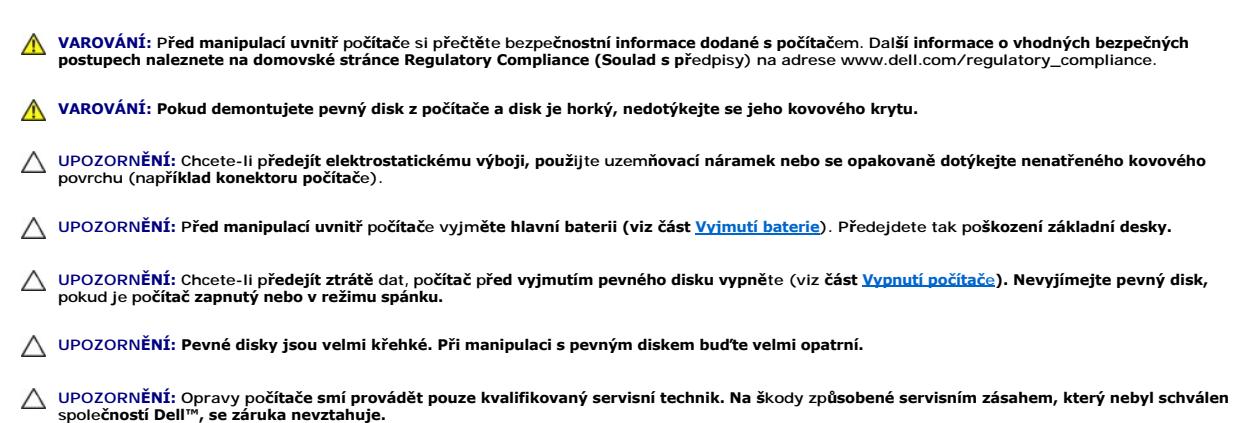

**POZNÁMKA:** Společnost Dell nezaručuje kompatibilitu ani neposkytuje podporu pro pevné disky získané z jiných zdrojů než od společnosti Dell.

**POZNÁMKA:** Pokud instalujete pevný disk od jiného dodavatele než od společnosti Dell, je třeba na nový disk nainstalovat operační systém, ovladače a nástroje.

# <span id="page-19-1"></span>**Vyjmutí pevného disku**

- 1. Postupujte podle pokynů v části Než zač[nete.](file:///C:/data/systems/ins10v_1018/cz/sm/before.htm#wp1435071)
- 2. Vyjměte baterii (viz část [Vyjmutí baterie](file:///C:/data/systems/ins10v_1018/cz/sm/battery.htm#wp1442926)).
- 3. Vyjměte klávesnici (viz část [Demontáž klávesnice](file:///C:/data/systems/ins10v_1018/cz/sm/keyboard.htm#wp1201059)).
- 4. Vyšroubujte šroubek připevňující sestavu pevného disku k základní desce.
- 5. Pomocí poutka posuňte sestavu pevného disku ke straně a odpojte ji od základní desky.
- 6. Vyjměte sestavu pevného disku ze základny počítače.

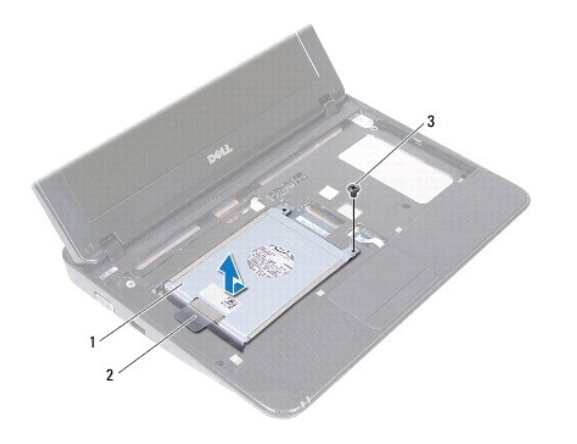

<span id="page-20-0"></span>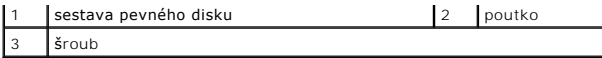

7. Odšroubujte čtyři šrouby upevňující pevný disk k držáku pevného disku.

8. Odstraňte z pevného disku držák pevného disku.

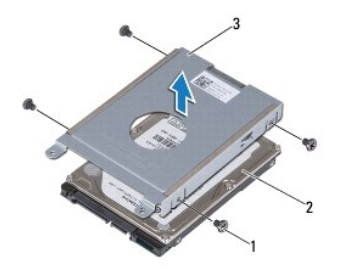

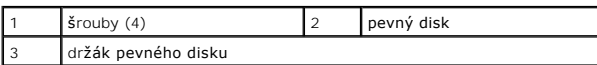

### <span id="page-20-1"></span>**Montáž pevného disku**

- 1. Postupujte podle pokynů v části Než zač[nete.](file:///C:/data/systems/ins10v_1018/cz/sm/before.htm#wp1435071)
- 2. Vyjměte nový pevný disk z obalu.

Původní balení uschovejte pro případnou pozdější úschovu či převoz disku.

- 3. Vložte pevný disk do držáku.
- 4. Našroubujte čtyři šrouby upevňující pevný disk k držáku pevného disku.
- 5. Vložte sestavu pevného disku do základny počítače.
- 6. Pomocí poutka nasuňte sestavu pevného disku do konektoru na základní desce.
- 7. Našroubujte šroubek připevňující sestavu pevného disku k základní desce.
- 8. Namontujte klávesnici (viz část [Montáž klávesnice](file:///C:/data/systems/ins10v_1018/cz/sm/keyboard.htm#wp1179994)).
- 9. Vložte baterii (viz část Výmě[na baterie](file:///C:/data/systems/ins10v_1018/cz/sm/battery.htm#wp1443274)).

UPOZORN**ĚNÍ: Před zapnutím počítač**e našroubujte všechny šrouby zpět a zajistěte, aby žádné nezůstaly volně uvnitř počítače. Pokud tak<br>neuč**iníte, může dojít k poškození počítač**e.

# <span id="page-21-0"></span> **Střední kryt**

**Servisní příručka Dell™ Inspiron™ 1018** 

- [Sejmutí středního krytu](#page-21-1)
- [Nasazení středního krytu](#page-22-1)
- VAROVANI: Před manipulací uvnitř počítače si přečtěte bezpečnostní informace dodané s počítačem. Další informace o vhodných bezpečných<br>postupech naleznete na domovské stránce Regulatory Compliance (Soulad s předpisy) na ad
- UPOZORNENI: Chcete-li př**edejít elektrostatickému výboji, použ**ijte uzemň**ovací náramek nebo se opakovaně dotýkejte nenatřeného kovového<br>povrchu (například k<b>onektoru počítač**e).
- UPOZORNENI: Opravy počítače smí provádět pouze kvalifikovaný servisní technik. Na škody způsobené servisním zásahem, který nebyl schválen<br>společností Dell™, se záruka nevztahuje.
- △ UPOZORNĚNÍ: Před manipulací uvnitř počítače vyjměte hlavní baterii (viz část <u>Vyjmutí baterie</u>). Předejdete tak poškození základní desky.

# <span id="page-21-1"></span>**Sejmutí středního krytu**

- 1. Postupujte podle pokynů v části Než zač[nete.](file:///C:/data/systems/ins10v_1018/cz/sm/before.htm#wp1435071)
- 2. Vyjměte baterii (viz část [Vyjmutí baterie](file:///C:/data/systems/ins10v_1018/cz/sm/battery.htm#wp1442926)).
- 3. Vyšroubujte oba šroubky, které připevňují střední kryt k základně počítače.

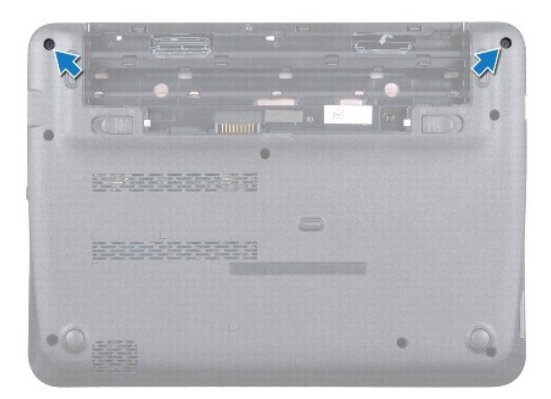

- 4. Pomocí plastové jehly opatrně nadzdvihněte střední kryt a vyjměte jej ze základny počítače.
- 5. Sejměte střední kryt z počítače.

<span id="page-22-0"></span>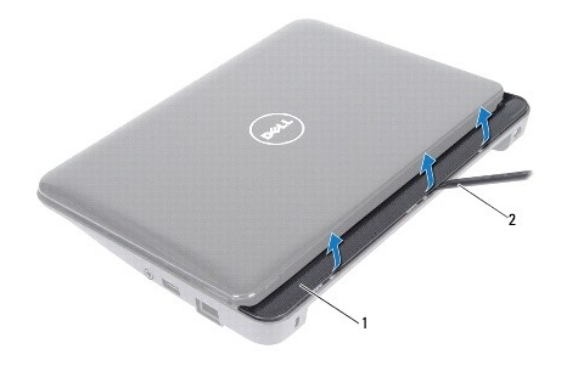

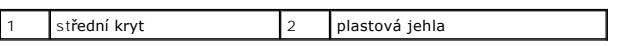

# <span id="page-22-1"></span>**Nasazení středního krytu**

- 1. Postupujte podle pokynů v části Než zač[nete.](file:///C:/data/systems/ins10v_1018/cz/sm/before.htm#wp1435071)
- 2. Vyrovnejte výčnělky na středním krytu s drážkami v základně počítače a opatrně nacvakněte střední kryt na místo.
- 3. Otočte počítač vzhůru nohama.
- 4. Zašroubujte oba šroubky, které připevňují střední kryt k základně počítače.
- 5. Vložte baterii (viz část Výmě[na baterie](file:///C:/data/systems/ins10v_1018/cz/sm/battery.htm#wp1443274)).
- UPOZORN**ENI: Před zapnutím počítač**e našroubujte všechny šrouby zpět a zajistěte, aby žá**dné nezů**staly volně uvnitř počí**tač**e. Pokud tak<br>neuč**iníte, může dojít k poškození počítač**e.

#### <span id="page-23-0"></span> **Karta vstupů/výstupů (v/v) Servisní příručka Dell™ Inspiron™ 1018**

- **O** [Demontáž](#page-23-1) karty v/v
- **Montáž** [karty v/v](#page-24-1)
- VAROVANI: Před manipulací uvnitř počítače si přečtěte bezpečnostní informace dodané s počítačem. Další informace o vhodných bezpečných<br>postupech naleznete na domovské stránce Regulatory Compliance (Soulad s předpisy) na ad
- UPOZORNENI: Chcete-li př**edejít elektrostatickému výboji, použ**ijte uzemň**ovací náramek nebo se opakovaně dotýkejte nenatřeného kovového<br>povrchu (například k<b>onektoru počítač**e).
- UPOZORNENI: Opravy počítače smí provádět pouze kvalifikovaný servisní technik. Na škody způsobené servisním zásahem, který nebyl schválen<br>společností Dell™, se záruka nevztahuje.

△ UPOZORNĚNÍ: Před manipulací uvnitř počítače vyjměte hlavní baterii (viz část <u>Vyjmutí baterie</u>). Předejdete tak poškození základní desky.

### <span id="page-23-1"></span>**Demontáž karty v/v**

- 1. Postupujte podle pokynů v části Než zač[nete.](file:///C:/data/systems/ins10v_1018/cz/sm/before.htm#wp1435071)
- 2. Vyjměte baterii (viz část [Vyjmutí baterie](file:///C:/data/systems/ins10v_1018/cz/sm/battery.htm#wp1442926)).
- 3. Vyjměte klávesnici (viz část [Demontáž klávesnice](file:///C:/data/systems/ins10v_1018/cz/sm/keyboard.htm#wp1201059)).
- 4. Vyjměte sestavu pevného disku (řiďte se pokyny od [Krok 4](file:///C:/data/systems/ins10v_1018/cz/sm/hdd.htm#wp1181563) do [Krok 6](file:///C:/data/systems/ins10v_1018/cz/sm/hdd.htm#wp1197497) v [Vyjmutí pevného disku](file:///C:/data/systems/ins10v_1018/cz/sm/hdd.htm#wp1179926)).
- 5. Vyjměte sestavu opěrky rukou (viz část [Vyjmutí sestavy opě](file:///C:/data/systems/ins10v_1018/cz/sm/palmrest.htm#wp1044787)rky rukou).
- 6. Vyjměte pamět'ový modul (viz část [Vyjmutí pamět'ového modulu](file:///C:/data/systems/ins10v_1018/cz/sm/memory.htm#wp1180211)).
- 7. Sejměte střední kryt (viz [Sejmutí středního krytu](file:///C:/data/systems/ins10v_1018/cz/sm/hingecov.htm#wp1035974)).
- 8. Vyjměte sestavu displeje (viz část [Vyjmutí sestavy displeje](file:///C:/data/systems/ins10v_1018/cz/sm/display.htm#wp1212160)).
- 9. Vyjměte nosný držák (viz [Vyjmutí nosného držáku](file:///C:/data/systems/ins10v_1018/cz/sm/supportb.htm#wp1179902)).
- 10. Odpojte kabel karty v/v od konektoru kabelu karty v/v.

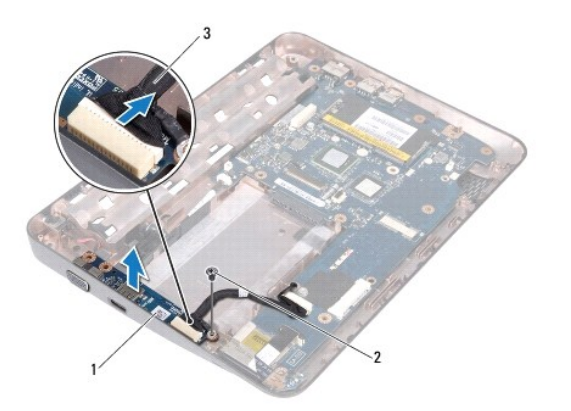

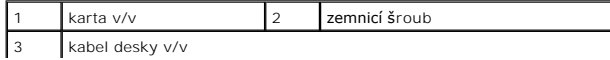

- <span id="page-24-0"></span>11. Vyšroubujte zemnicí šroub, který připevňuje kartu v/v k základně počítače.
- 12. Vyjměte kartu v/v a uvolněte konektory na kartě v/v ze základny počítače.

# <span id="page-24-1"></span>**Montáž karty v/v**

- 1. Postupujte podle pokynů v části Než zač[nete.](file:///C:/data/systems/ins10v_1018/cz/sm/before.htm#wp1435071)
- 2. Vyrovnejte konektory na kartě v/v s otvory na základně počítače.
- 3. Připojte kabel karty v/v do konektoru na kartě v/v.
- 4. Umístěte zemnicí kabel desky v/v přes otvor šroubu a vložit zpět zemnicí šroubek.
- 5. Namontujte nosný držák (viz [Nasazení nosného držáku](file:///C:/data/systems/ins10v_1018/cz/sm/supportb.htm#wp1185813)).
- 6. Namontujte sestavu displeje (viz část Montáž [sestavy displeje](file:///C:/data/systems/ins10v_1018/cz/sm/display.htm#wp1205821)).
- 7. Nasaďte střední kryt (viz [Nasazení středního krytu](file:///C:/data/systems/ins10v_1018/cz/sm/hingecov.htm#wp1036191)).
- 8. Namontujte pamět'ový modul (viz část Montáž pam[ět'ového modulu](file:///C:/data/systems/ins10v_1018/cz/sm/memory.htm#wp1180290)).
- 9. Namontujte sestavu opěrky rukou (viz. část Montáž [sestavy op](file:///C:/data/systems/ins10v_1018/cz/sm/palmrest.htm#wp1063475)ěrky rukou).
- 10. Namontujte sestavu pevného disku (řiďte se pokyny od [Krok 5](file:///C:/data/systems/ins10v_1018/cz/sm/hdd.htm#wp1193199) do [Krok 7](file:///C:/data/systems/ins10v_1018/cz/sm/hdd.htm#wp1197509) v [Montáž pevného disku](file:///C:/data/systems/ins10v_1018/cz/sm/hdd.htm#wp1181804)).
- 11. Namontujte klávesnici (viz část [Montáž klávesnice](file:///C:/data/systems/ins10v_1018/cz/sm/keyboard.htm#wp1179994)).
- 12. Vložte baterii (viz část Výmě[na baterie](file:///C:/data/systems/ins10v_1018/cz/sm/battery.htm#wp1443274)).
- UPOZORN**ENI: Před zapnutím počítač**e našroubujte všechny šrouby zpět a zajistěte, aby žá**dné nezů**staly volně uvnitř počí**tač**e. Pokud tak<br>neuč**iníte, může dojít k poškození počítač**e.

#### <span id="page-25-0"></span> **Klávesnice**

**Servisní příručka Dell™ Inspiron™ 1018** 

- **O** [Demontáž klávesnice](#page-25-1)
- **[Montáž klávesnice](#page-26-1)**
- VAROVANI: Před manipulací uvnitř počítače si přečtěte bezpečnostní informace dodané s počítačem. Další informace o vhodných bezpečných<br>postupech naleznete na domovské stránce Regulatory Compliance (Soulad s předpisy) na ad
- UPOZORNENI: Chcete-li př**edejít elektrostatickému výboji, použ**ijte uzemň**ovací náramek nebo se opakovaně dotýkejte nenatřeného kovového<br>povrchu (například k<b>onektoru počítač**e).
- UPOZORNENI: Opravy počítače smí provádět pouze kvalifikovaný servisní technik. Na škody způsobené servisním zásahem, který nebyl schválen<br>společností Dell™, se záruka nevztahuje.
- △ UPOZORNĚNÍ: Před manipulací uvnitř počítače vyjměte hlavní baterii (viz část <u>Vyjmutí baterie</u>). Předejdete tak poškození základní desky.

### <span id="page-25-1"></span>**Demontáž klávesnice**

- 1. Postupujte podle pokynů v části Než zač[nete.](file:///C:/data/systems/ins10v_1018/cz/sm/before.htm#wp1435071)
- 2. Vyjměte baterii (viz část [Vyjmutí baterie](file:///C:/data/systems/ins10v_1018/cz/sm/battery.htm#wp1442926)).
- 3. Vyšroubujte tři šrouby, které připevňují klávesnici k základně počítače.

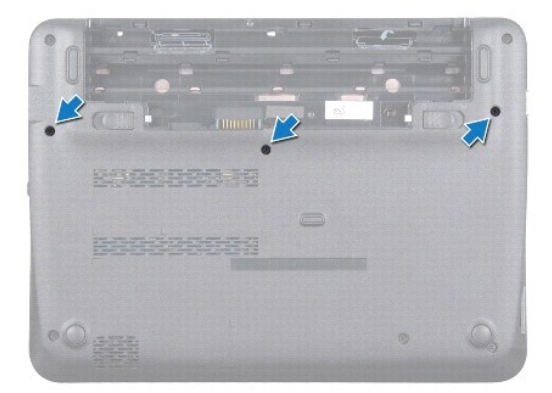

- 4. Otočte počítač vzhůru nohama a otevřete displej, co nejvíce je to možné.
- 5. Zasuňte plochý plastový nástroj mezi klávesnici a opěrku rukou, páčením zvedněte klávesnici a odpojte ji z výčnělků na opěrce.
- 6. Opatrně zvedněte klávesnici a vysuňte západky klávesnice z otvorů na opěrce rukou.
- **UPOZORNĚNÍ: Tlačítka klávesnice jsou křehká, snadno vypadnou a poskládat je zpět na místo je časově náročné. Při vyjímání klávesnice a manipulaci s ní buďte opatrní.**
- **UPOZORNĚNÍ: Při vyjímání klávesnice a manipulaci s ní buďte velmi opatrní. Při neopatrném zacházení by mohlo dojít k poškrábání panelu displeje.**

<span id="page-26-0"></span>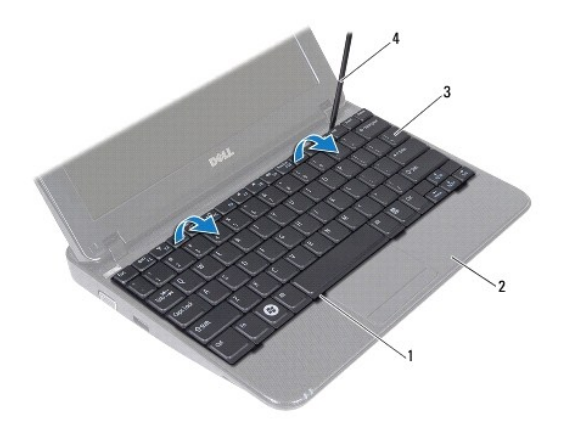

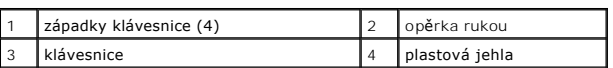

7. Otočte klávesnici a položte ji na opěrku rukou.

8. Nadzdvihněte západky konektoru a odpojte kabel klávesnice od konektoru základní desky.

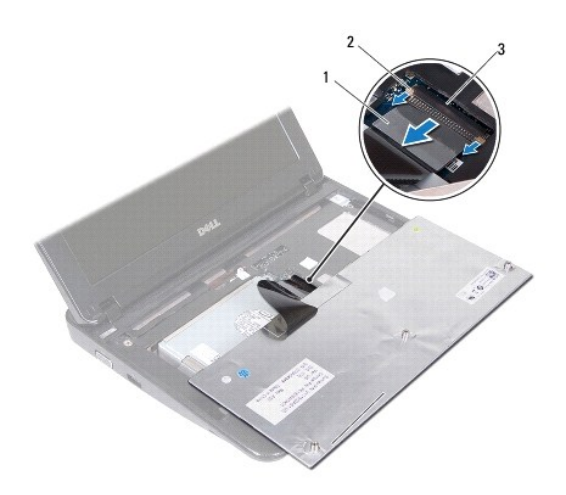

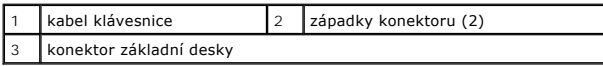

9. Vyjměte klávesnici z opěrky rukou.

# <span id="page-26-1"></span>**Montáž klávesnice**

- 1. Postupujte podle pokynů v části Než zač[nete.](file:///C:/data/systems/ins10v_1018/cz/sm/before.htm#wp1435071)
- 2. Položte klávesnici spodní stranou vzhůru na opěrku rukou.
- 3. Zasuňte kabel klávesnice do konektoru na základní desce a zamáčkněte západky konektoru a zajistěte kabel.
- 4. Zasuňte západky na klávesnici do slotů na opěrce rukou a spust'te klávesnici na své místo.
- 5. Mírným zatlačením po celé délce okrajů zajistěte klávesnici pod západkami na opěrce rukou.
- 6. Otočte počítač a zašroubujte tři šroubky, které připevňují klávesnici k základně počítače.
- 7. Vložte baterii (viz část Výmě[na baterie](file:///C:/data/systems/ins10v_1018/cz/sm/battery.htm#wp1443274)).
- UPOZORN**ENI: Před zapnutím počítač**e našroubujte všechny šrouby zpět a zajistěte, aby žá**dné nezů**staly volně uvnitř počí**tač**e. Pokud tak<br>neuč**iníte, může dojít k poškození počítač**e.

#### <span id="page-28-0"></span> **Panel indikátorů Servisní příručka Dell™ Inspiron™ 1018**

- [Vyjmutí panelu indikátorů](#page-28-1)
- [Montáž panelu indikátorů](#page-29-0)
- VAROVANI: Před manipulací uvnitř počítače si přečtěte bezpečnostní informace dodané s počítačem. Další informace o vhodných bezpečných<br>postupech naleznete na domovské stránce Regulatory Compliance (Soulad s předpisy) na ad
- UPOZORNENI: Chcete-li př**edejít elektrostatickému výboji, použ**ijte uzemň**ovací náramek nebo se opakovaně dotýkejte nenatřeného kovového<br>povrchu (například k<b>onektoru počítač**e).
- UPOZORNENI: Opravy počítače smí provádět pouze kvalifikovaný servisní technik. Na škody způsobené servisním zásahem, který nebyl schválen<br>společností Dell™, se záruka nevztahuje.

△ UPOZORNĚNÍ: Před manipulací uvnitř počítače vyjměte hlavní baterii (viz část [Vyjmutí baterie](file:///C:/data/systems/ins10v_1018/cz/sm/battery.htm#wp1442926)). Předejdete tak poškození základní desky.

# <span id="page-28-1"></span>**Vyjmutí panelu indikátorů**

- 1. Postupujte podle pokynů v části Než zač[nete.](file:///C:/data/systems/ins10v_1018/cz/sm/before.htm#wp1435071)
- 2. Vyjměte baterii (viz část [Vyjmutí baterie](file:///C:/data/systems/ins10v_1018/cz/sm/battery.htm#wp1442926)).
- 3. Vyjměte klávesnici (viz část [Demontáž klávesnice](file:///C:/data/systems/ins10v_1018/cz/sm/keyboard.htm#wp1201059)).
- 4. Vyjměte sestavu pevného disku (řiďte se pokyny od [Krok 4](file:///C:/data/systems/ins10v_1018/cz/sm/hdd.htm#wp1181563) do [Krok 6](file:///C:/data/systems/ins10v_1018/cz/sm/hdd.htm#wp1197497) v [Vyjmutí pevného disku](file:///C:/data/systems/ins10v_1018/cz/sm/hdd.htm#wp1179926)).
- 5. Vyjměte sestavu opěrky rukou (viz část [Vyjmutí sestavy opě](file:///C:/data/systems/ins10v_1018/cz/sm/palmrest.htm#wp1044787)rky rukou).
- 6. Vyjměte pamět'ový modul (viz část [Vyjmutí pamět'ového modulu](file:///C:/data/systems/ins10v_1018/cz/sm/memory.htm#wp1180211)).
- 7. Nadzdvihněte západku konektoru a odpojte kabel panelu indikátorů z konektoru základní desky.
- 8. Vyšroubujte šroubek, který připevňuje panel indikátorů k základně počítače.
- 9. Vyjměte panel indikátorů ze základny počítače.

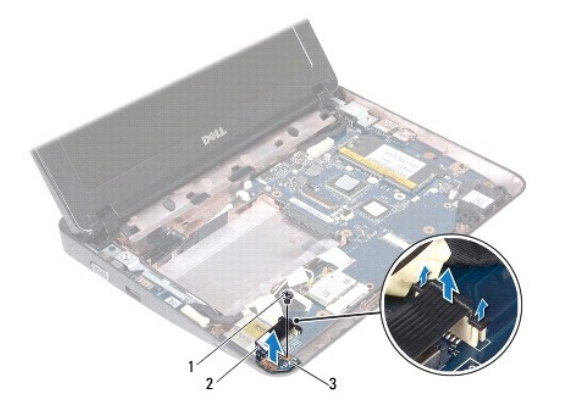

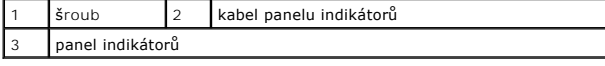

# <span id="page-29-0"></span>**Montáž panelu indikátorů**

- 1. Postupujte podle pokynů v části Než zač[nete.](file:///C:/data/systems/ins10v_1018/cz/sm/before.htm#wp1435071)
- 2. Vložte panel indikátorů do základny počítače.
- 3. Namontujte šroubek, který připevňuje panel indikátorů k základně počítače.
- 4. Zasuňte kabel panelu indikátorů do konektoru na základní desce a zamáčkněte západku konektoru a zajistěte kabel.
- 5. Namontujte pamět'ový modul (viz část Montáž pam[ět'ového modulu](file:///C:/data/systems/ins10v_1018/cz/sm/memory.htm#wp1180290)).
- 6. Namontujte sestavu opěrky rukou (viz. část Montáž [sestavy op](file:///C:/data/systems/ins10v_1018/cz/sm/palmrest.htm#wp1063475)ěrky rukou).
- 7. Namontujte sestavu pevného disku (řiďte se pokyny od [Krok 5](file:///C:/data/systems/ins10v_1018/cz/sm/hdd.htm#wp1193199) do [Krok 7](file:///C:/data/systems/ins10v_1018/cz/sm/hdd.htm#wp1197509) v [Montáž pevného disku](file:///C:/data/systems/ins10v_1018/cz/sm/hdd.htm#wp1181804)).
- 8. Namontujte klávesnici (viz část [Montáž klávesnice](file:///C:/data/systems/ins10v_1018/cz/sm/keyboard.htm#wp1179994)).
- 9. Vložte baterii (viz část Výmě[na baterie](file:///C:/data/systems/ins10v_1018/cz/sm/battery.htm#wp1443274)).
- UPOZORN**ENI: Před zapnutím počítač**e našroubujte všechny šrouby zpět a zajistěte, aby žá**dné nezů**staly volně uvnitř počí**tač**e. Pokud tak<br>neuč**iníte, může dojít k poškození počítač**e.

#### <span id="page-30-0"></span> **Pamět'ový modul Servisní příručka Dell™ Inspiron™ 1018**

- [Vyjmutí pamět'ového modulu](#page-30-1)
- Montáž pam[ět'ového modulu](#page-31-1)
- VAROVANI: Před manipulací uvnitř počítače si přečtěte bezpečnostní informace dodané s počítačem. Další informace o vhodných bezpečných<br>postupech naleznete na domovské stránce Regulatory Compliance (Soulad s předpisy) na ad
- UPOZORNENI: Chcete-li př**edejít elektrostatickému výboji, použ**ijte uzemň**ovací náramek nebo se opakovaně dotýkejte nenatřeného kovového<br>povrchu (například k<b>onektoru počítač**e).
- UPOZORNENI: Opravy počítače smí provádět pouze kvalifikovaný servisní technik. Na škody způsobené servisním zásahem, který nebyl schválen<br>společností Dell™, se záruka nevztahuje.

△ UPOZORNĚNÍ: Před manipulací uvnitř počítače vyjměte hlavní baterii (viz část [Vyjmutí baterie](file:///C:/data/systems/ins10v_1018/cz/sm/battery.htm#wp1442926)). Předejdete tak poškození základní desky.

Paměť počítače můžete rozšířit instalací paměťových modulů na základní desku. Informace o pamětech podporovaných tímto počítačem najdete v příručce<br>*Setup Guide* (Instalační příručka) v části Specifications (Technické údaj

**POZNÁMKA:** Na pamět'ové moduly zakoupené od společnosti Dell se vztahuje záruka poskytovaná na počítač.

Počítač má jednu přístupnou patici pro moduly SODIMM.

### <span id="page-30-1"></span>**Vyjmutí pamět'ového modulu**

- 1. Postupujte podle pokynů v části Než zač[nete.](file:///C:/data/systems/ins10v_1018/cz/sm/before.htm#wp1435071)
- 2. Vyjměte baterii (viz část [Vyjmutí baterie](file:///C:/data/systems/ins10v_1018/cz/sm/battery.htm#wp1442926)).
- 3. Vyjměte klávesnici (viz část [Demontáž klávesnice](file:///C:/data/systems/ins10v_1018/cz/sm/keyboard.htm#wp1201059)).
- 4. Vyjměte sestavu pevného disku (řiďte se pokyny od [Krok 4](file:///C:/data/systems/ins10v_1018/cz/sm/hdd.htm#wp1181563) do [Krok 6](file:///C:/data/systems/ins10v_1018/cz/sm/hdd.htm#wp1197497) v [Vyjmutí pevného disku](file:///C:/data/systems/ins10v_1018/cz/sm/hdd.htm#wp1179926)).
- 5. Vyjměte sestavu opěrky rukou (viz část [Vyjmutí sestavy opě](file:///C:/data/systems/ins10v_1018/cz/sm/palmrest.htm#wp1044787)rky rukou).
- **UPOZORNĚNÍ: Chcete-li předejít poškození konektoru pamět'ového modulu, nepoužívejte k roztažení zajišt'ovacích spon pamět'ového modulu žádné nástroje.**
- 6. Prsty opatrně roztáhněte zajišt'ovací spony na každém konci pamět'ového modulu tak, aby modul lehce vypadnul.

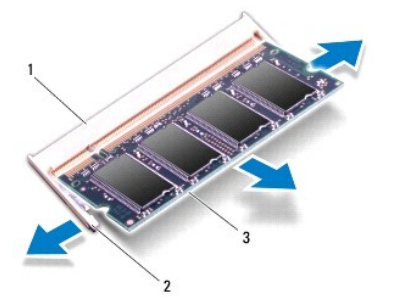

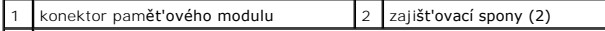

#### <span id="page-31-0"></span>3 pamět'ový modul

7. Vyjměte pamět'ový modul z konektoru.

# <span id="page-31-1"></span>**Montáž pamět'ového modulu**

- 1. Postupujte podle pokynů v části Než zač[nete.](file:///C:/data/systems/ins10v_1018/cz/sm/before.htm#wp1435071)
- 2. Zarovnejte zářez na hraně pamět'ového modulu se západkou na slotu konektoru pamět'ového modulu.
- 3. Tlakem zasuňte modul pod úhlem 45 stupňů do slotu a poté jej zatlačte směrem dolů, dokud nezapadne na místo. Pokud neuslyšíte cvaknutí, modul vyjměte a instalaci zopakujte.

**POZNÁMKA:** Nebude-li paměťový modul nainstalován správně, počítač se nemusí spustit.

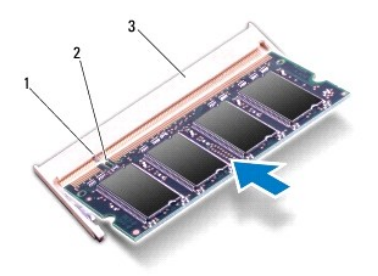

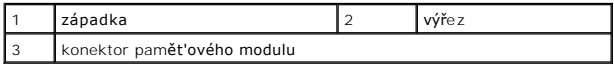

- 4. Namontujte sestavu opěrky rukou (viz. část Montáž [sestavy op](file:///C:/data/systems/ins10v_1018/cz/sm/palmrest.htm#wp1063475)ěrky rukou).
- 5. Namontujte sestavu pevného disku (řiďte se pokyny od [Krok 5](file:///C:/data/systems/ins10v_1018/cz/sm/hdd.htm#wp1193199) do [Krok 7](file:///C:/data/systems/ins10v_1018/cz/sm/hdd.htm#wp1197509) v [Montáž pevného disku](file:///C:/data/systems/ins10v_1018/cz/sm/hdd.htm#wp1181804)).
- 6. Namontujte klávesnici (viz část [Montáž klávesnice](file:///C:/data/systems/ins10v_1018/cz/sm/keyboard.htm#wp1179994)).
- 7. Vložte baterii (viz část Výmě[na baterie](file:///C:/data/systems/ins10v_1018/cz/sm/battery.htm#wp1443274)).
- 8. Připojte adaptér střídavého proudu k počítači a do elektrické zásuvky.
- 9. Zapněte počítač.

Počítač při spuštění nalezne další pamět' a automaticky aktualizuje informace o konfiguraci systému.

Ověření kapacity paměti nainstalované v počítači:

Klikněte na položku Start <sup>®</sup> → Control Panel→ System and Security→ System (Start→ Ovládací panely→ Systém a zabezpečení→ Systém).

UPOZORN**ENI: Před zapnutím počítač**e našroubujte všechny šrouby zpět a zajistěte, aby žá**dné nezů**staly volně uvnitř počí**tač**e. Pokud tak<br>neuč**iníte, může dojít k poškození počítač**e.

#### <span id="page-32-0"></span> **Bezdrátová karta Mini-Card Servisní příručka Dell™ Inspiron™ 1018**

- [Vyjmutí karty Mini](#page-32-1)-Card
- Výmě[na karty Mini-Card](#page-33-1)

VAROVANI: Před manipulací uvnitř počítače si přečtěte bezpečnostní informace dodané s počítačem. Další informace o vhodných bezpečných<br>postupech naleznete na domovské stránce Regulatory Compliance (Soulad s předpisy) na ad

- UPOZORNENI: Chcete-li př**edejít elektrostatickému výboji, použ**ijte uzemň**ovací náramek nebo se opakovaně dotýkejte nenatřeného kovového<br>povrchu (například k<b>onektoru počítač**e).
- UPOZORNENI: Opravy počítače smí provádět pouze kvalifikovaný servisní technik. Na škody způsobené servisním zásahem, který nebyl schválen<br>společností Dell™, se záruka nevztahuje.

△ UPOZORNĚNÍ: Před manipulací uvnitř počítače vyjměte hlavní baterii (viz část Vvimutí baterie). Předejdete tak poškození základní desky.

**POZNÁMKA:** Společnost Dell nezaručuje kompatibilitu ani neposkytuje podporu pro karty Mini-Card získané z jiných zdrojů než od společnosti Dell.

Pokud jste si objednali počítač s bezdrátovou kartou Mini-Card, je karta již nainstalovaná.

Počítač je vybaven jedním slotem Mini-Card poloviční velikosti pro sít' WLAN.

**POZNÁMKA:** V závislosti na konfiguraci počítače při jeho prodeji může či nemusí mít slot karty Mini-Card již tuto kartu nainstalovanou.

### <span id="page-32-1"></span>**Vyjmutí karty Mini-Card**

- 1. Postupujte podle pokynů v části Než zač[nete.](file:///C:/data/systems/ins10v_1018/cz/sm/before.htm#wp1435071)
- 2. Vyjměte baterii (viz část [Vyjmutí baterie](file:///C:/data/systems/ins10v_1018/cz/sm/battery.htm#wp1442926)).
- 3. Vyjměte klávesnici (viz část [Demontáž klávesnice](file:///C:/data/systems/ins10v_1018/cz/sm/keyboard.htm#wp1201059)).
- 4. Vyjměte sestavu pevného disku (řiďte se pokyny od [Krok 4](file:///C:/data/systems/ins10v_1018/cz/sm/hdd.htm#wp1181563) do [Krok 6](file:///C:/data/systems/ins10v_1018/cz/sm/hdd.htm#wp1197497) v [Vyjmutí pevného disku](file:///C:/data/systems/ins10v_1018/cz/sm/hdd.htm#wp1179926)).
- 5. Vyjměte sestavu opěrky rukou (viz část [Vyjmutí sestavy opě](file:///C:/data/systems/ins10v_1018/cz/sm/palmrest.htm#wp1044787)rky rukou).
- 6. Odpojte anténní kabely od karty Mini-Card.

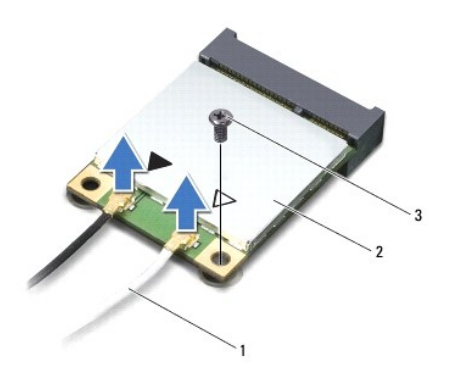

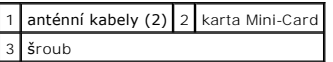

7. Vyšroubujte šroub, který připevňuje kartu Mini-Card k základní desce.

8. Vyjměte kartu Mini-Card z konektoru na základní desce.

<span id="page-33-0"></span>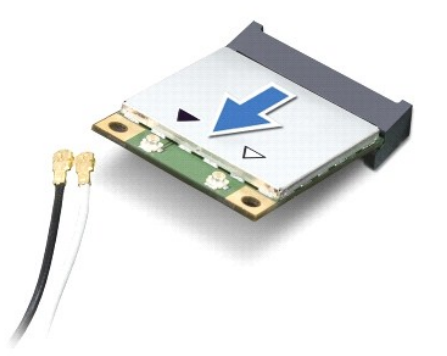

UPOZORNENI: Pokud není karta Mini-Card v počítači, uchovávejte ji v ochranném antistatickém obalu. Další informace najdete v části Ochrana<br>před elektrostatickým výbojem v bezpečnostních informacích dodaných s počítačem.

# <span id="page-33-1"></span>**Výměna karty Mini-Card**

- 1. Postupujte podle pokynů v části Než zač[nete.](file:///C:/data/systems/ins10v_1018/cz/sm/before.htm#wp1435071)
- 2. Vyjměte novou kartu Mini-Card z obalu.
- **UPOZORNĚNÍ: Pevným rovnoměrným zatlačením na kartu ji zasuňte na správné místo. Při použití nadměrné síly může dojít k poškození konektoru.**
- UPOZORNENI: Konektory jsou opatřeny výčnělkem, aby bylo zajištěno jejich správné připojení. Pokud ucítíte odpor, zkontrolujte konektory na<br>kartě a základní desce a kartu znovu vyrovnejte.
- 3. Vložte konektor Mini-Card do konektoru na základní desce pod úhlem 45 stupňů.
- 4. Zatlačte druhý konec karty Mini-Card do slotu na základní desce a našroubujte zajišt'ovací šroub, který upevňuje kartu Mini-Card k základní desce.
- 5. Připojte příslušné anténní kabely ke kartě Mini-Card, kterou instalujete. Následující tabulka uvádí barevné schéma anténních kabelů pro karty Mini-Card podporované tímto počítačem.

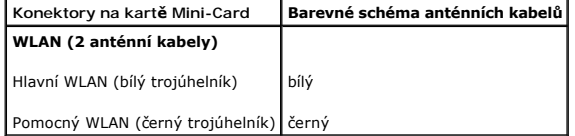

- 6. Namontujte sestavu opěrky rukou (viz. část Montáž [sestavy op](file:///C:/data/systems/ins10v_1018/cz/sm/palmrest.htm#wp1063475)ěrky rukou).
- 7. Namontujte sestavu pevného disku (řiďte se pokyny od [Krok 5](file:///C:/data/systems/ins10v_1018/cz/sm/hdd.htm#wp1193199) do [Krok 7](file:///C:/data/systems/ins10v_1018/cz/sm/hdd.htm#wp1197509) v [Montáž pevného disku](file:///C:/data/systems/ins10v_1018/cz/sm/hdd.htm#wp1181804)).
- 8. Namontujte klávesnici (viz část [Montáž klávesnice](file:///C:/data/systems/ins10v_1018/cz/sm/keyboard.htm#wp1179994)).
- 9. Vložte baterii (viz část Výmě[na baterie](file:///C:/data/systems/ins10v_1018/cz/sm/battery.htm#wp1443274)).
- UPOZORN**ENI: Před zapnutím počítač**e našroubujte všechny šrouby zpět a zajistěte, aby žá**dné nezů**staly volně uvnitř počí**tač**e. Pokud tak<br>neuč**iníte, může dojít k poškození počítač**e.
- 10. Nainstalujte ovladače a nástroje do počítače podle potřeby.

**POZNÁMKA:** Pokud instalujete komunikační kartu z jiného zdroje než Dell, je nutné nainstalovat příslušné ovladače a programy.

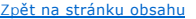

#### <span id="page-35-0"></span> **Sestava opěrky rukou Servisní příručka Dell™ Inspiron™ 1018**

- [Vyjmutí sestavy opě](#page-35-1)rky rukou
- **Montáž** [sestavy op](#page-36-1)ěrky rukou
- VAROVANI: Před manipulací uvnitř počítače si přečtěte bezpečnostní informace dodané s počítačem. Další informace o vhodných bezpečných<br>postupech naleznete na domovské stránce Regulatory Compliance (Soulad s předpisy) na ad
- UPOZORNENI: Chcete-li př**edejít elektrostatickému výboji, použ**ijte uzemň**ovací náramek nebo se opakovaně dotýkejte nenatřeného kovového<br>povrchu (například k<b>onektoru počítač**e).
- UPOZORNENI: Opravy počítače smí provádět pouze kvalifikovaný servisní technik. Na škody způsobené servisním zásahem, který nebyl schválen<br>společností Dell™, se záruka nevztahuje.
- △ UPOZORNĚNÍ: Před manipulací uvnitř počítače vyjměte hlavní baterii (viz část <u>Vyjmutí baterie</u>). Předejdete tak poškození základní desky.

### <span id="page-35-1"></span>**Vyjmutí sestavy opěrky rukou**

- 1. Postupujte podle pokynů v části Než zač[nete.](file:///C:/data/systems/ins10v_1018/cz/sm/before.htm#wp1435071)
- 2. Vyjměte baterii (viz část [Vyjmutí baterie](file:///C:/data/systems/ins10v_1018/cz/sm/battery.htm#wp1442926)).
- 3. Vyjměte tři šrouby, které upevňují sestavu opěry rukou k základně počítače.

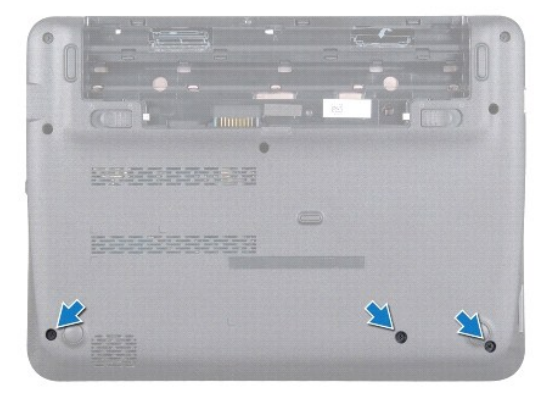

- 4. Vyjměte klávesnici (viz část [Demontáž klávesnice](file:///C:/data/systems/ins10v_1018/cz/sm/keyboard.htm#wp1201059)).
- 5. Vyjměte sestavu pevného disku (řiďte se pokyny od [Krok 4](file:///C:/data/systems/ins10v_1018/cz/sm/hdd.htm#wp1181563) do [Krok 6](file:///C:/data/systems/ins10v_1018/cz/sm/hdd.htm#wp1197497) v [Vyjmutí pevného disku](file:///C:/data/systems/ins10v_1018/cz/sm/hdd.htm#wp1179926)).
- 6. Odpojte napájecí kabel z konektoru na systémové desce.

**UPOZORNĚNÍ: Pokud při odpojování kabelu nechcete poškodit konektory, zatáhněte za pásek na kabelu.** 

- 7. Zvedněte západku konektoru a zatažením za poutko odpojte kabel dotykové plochy od konektoru na základní desce.
- 8. Demontujte tři šrouby, které upevňují sestavu opěry rukou k základně počítače.

<span id="page-36-0"></span>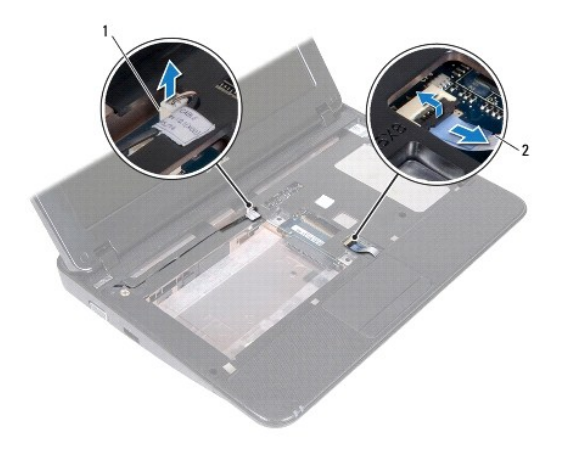

1 konektor kabelu desky tlačítka napájení 2 kabel dotykové podložky

**UPOZORNĚNÍ: Opěrku rukou od základny počítače oddělujte opatrně tak, abyste ji nepoškodili.** 

- 9. Prsty opatrně uvolněte opěrku ze základny počítače.
- 10. Vyjměte opěrku rukou ze základny počítače.

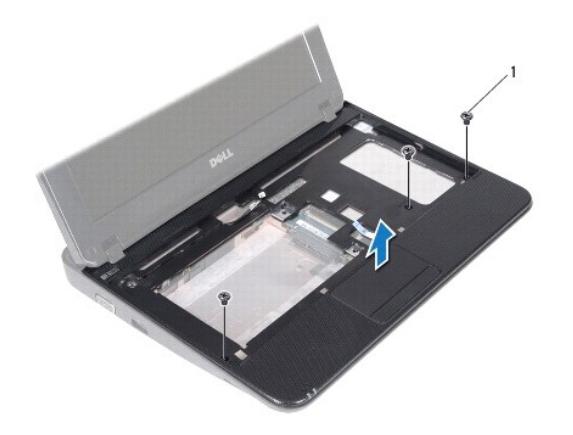

1 šroubky (3)

# <span id="page-36-1"></span>**Montáž sestavy opěrky rukou**

- 1. Postupujte podle pokynů v části Než zač[nete.](file:///C:/data/systems/ins10v_1018/cz/sm/before.htm#wp1435071)
- 2. Vyrovnejte opěrku rukou se základnou počítače a jemně ji vtlačte na místo.
- 3. Zasuňte kabel dotykové plochy do konektoru na základní desce a stlačením západky konektoru kabel zajistěte.
- 4. Připojte kabel vypínače ke konektoru na systémové desce.
- 5. Namontujte tři šrouby, které upevňují sestavu opěry rukou k základně počítače.
- 6. Namontujte sestavu pevného disku (řiďte se pokyny od [Krok 5](file:///C:/data/systems/ins10v_1018/cz/sm/hdd.htm#wp1193199) do [Krok 7](file:///C:/data/systems/ins10v_1018/cz/sm/hdd.htm#wp1197509) v [Montáž pevného disku](file:///C:/data/systems/ins10v_1018/cz/sm/hdd.htm#wp1181804)).
- 7. Namontujte klávesnici (viz část [Montáž klávesnice](file:///C:/data/systems/ins10v_1018/cz/sm/keyboard.htm#wp1179994)).
- 8. Namontujte tři šrouby, které upevňují sestavu opěry rukou k základně počítače.
- 9. Vložte baterii (viz část Výmě[na baterie](file:///C:/data/systems/ins10v_1018/cz/sm/battery.htm#wp1443274)).

UPOZORN**ENI: Před zapnutím počítač**e našroubujte všechny šrouby zpět a zajistěte, aby žá**dné nezů**staly volně uvnitř počí**tač**e. Pokud tak<br>neuč**iníte, může dojít k poškození počítač**e.

#### <span id="page-38-0"></span> **Deska vypínače Servisní příručka Dell™ Inspiron™ 1018**

- [Demontáž desky vypínač](#page-38-1)e
- **Wontáž desky vypínače**
- VAROVANI: Před manipulací uvnitř počítače si přečtěte bezpečnostní informace dodané s počítačem. Další informace o vhodných bezpečných<br>postupech naleznete na domovské stránce Regulatory Compliance (Soulad s předpisy) na ad
- UPOZORNENI: Chcete-li př**edejít elektrostatickému výboji, použ**ijte uzemň**ovací náramek nebo se opakovaně dotýkejte nenatřeného kovového<br>povrchu (například k<b>onektoru počítač**e).
- UPOZORNENI: Opravy počítače smí provádět pouze kvalifikovaný servisní technik. Na škody způsobené servisním zásahem, který nebyl schválen<br>společností Dell™, se záruka nevztahuje.

△ UPOZORNĚNÍ: Před manipulací uvnitř počítače vyjměte hlavní baterii (viz část <u>Vyjmutí baterie</u>). Předejdete tak poškození základní desky.

# <span id="page-38-1"></span>**Demontáž desky vypínače**

- 1. Postupujte podle pokynů v části Než zač[nete.](file:///C:/data/systems/ins10v_1018/cz/sm/before.htm#wp1435071)
- 2. Vyjměte baterii (viz část [Vyjmutí baterie](file:///C:/data/systems/ins10v_1018/cz/sm/battery.htm#wp1442926)).
- 3. Demontujte klávesnici (viz část [Demontáž klávesnice](file:///C:/data/systems/ins10v_1018/cz/sm/keyboard.htm#wp1201059)).
- 4. Demontujte sestavu opěrky rukou (viz část [Vyjmutí sestavy opě](file:///C:/data/systems/ins10v_1018/cz/sm/palmrest.htm#wp1044787)rky rukou).
- 5. Obrat'te sestavu opěrky rukou.
- 6. Poznamenejte si způsob vedení kabelu vypínače a odstraňte kabel z vodítka na opěrce rukou.
- 7. Vyšroubujte šroub, který připevňuje desku vypínače k opěrce rukou.
- 8. Vyjměte desku vypínače z opěrky rukou.

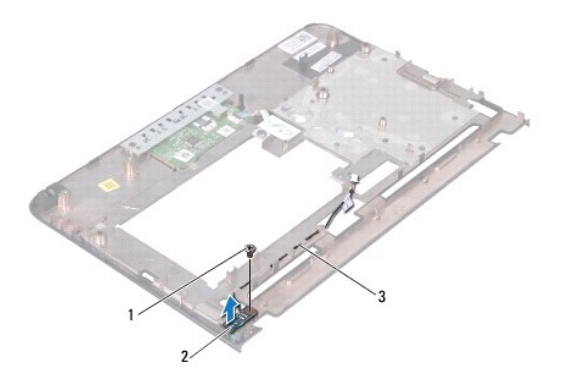

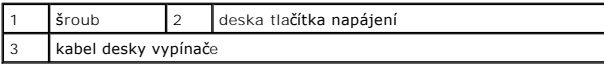

### <span id="page-38-2"></span>**Montáž desky vypínače**

1. Postupujte podle pokynů v části Než zač[nete.](file:///C:/data/systems/ins10v_1018/cz/sm/before.htm#wp1435071)

- 2. Desku vypínače umístěte na opěrku rukou a nasaďte zpět šroubky, které upevňují desku vypínače k opěrce rukou.
- 3. Veďte kabel vypínače vodítkem na opěrce rukou.
- 4. Namontujte sestavu opěrky rukou (viz. část Montáž [sestavy op](file:///C:/data/systems/ins10v_1018/cz/sm/palmrest.htm#wp1063475)ěrky rukou).
- 5. Namontujte klávesnici (viz část [Montáž klávesnice](file:///C:/data/systems/ins10v_1018/cz/sm/keyboard.htm#wp1179994)).
- 6. Vložte baterii (viz část Výmě[na baterie](file:///C:/data/systems/ins10v_1018/cz/sm/battery.htm#wp1443274)).
- UPOZORN**ENI: Před zapnutím počítač**e našroubujte všechny šrouby zpět a zajistěte, aby žá**dné nezů**staly volně uvnitř počí**tač**e. Pokud tak<br>neuč**iníte, může dojít k poškození počítač**e.

### <span id="page-40-0"></span> **Reproduktor**

**Servisní příručka Dell™ Inspiron™ 1018** 

- [Vyjmutí reproduktoru](#page-40-1)
- **O** Montáž [reproduktoru](#page-41-0)
- VAROVANI: Před manipulací uvnitř počítače si přečtěte bezpečnostní informace dodané s počítačem. Další informace o vhodných bezpečných<br>postupech naleznete na domovské stránce Regulatory Compliance (Soulad s předpisy) na ad
- UPOZORNENI: Chcete-li př**edejít elektrostatickému výboji, použ**ijte uzemň**ovací náramek nebo se opakovaně dotýkejte nenatřeného kovového<br>povrchu (například k<b>onektoru počítač**e).
- UPOZORNENI: Opravy počítače smí provádět pouze kvalifikovaný servisní technik. Na škody způsobené servisním zásahem, který nebyl schválen<br>společností Dell™, se záruka nevztahuje.
- △ UPOZORNĚNÍ: Před manipulací uvnitř počítače vyjměte hlavní baterii (viz část <u>Vyjmutí baterie</u>). Předejdete tak poškození základní desky.

# <span id="page-40-1"></span>**Vyjmutí reproduktoru**

- 1. Postupujte podle pokynů v části Než zač[nete.](file:///C:/data/systems/ins10v_1018/cz/sm/before.htm#wp1435071)
- 2. Vyjměte baterii (viz část [Vyjmutí baterie](file:///C:/data/systems/ins10v_1018/cz/sm/battery.htm#wp1442926)).
- 3. Vyjměte klávesnici (viz část [Demontáž klávesnice](file:///C:/data/systems/ins10v_1018/cz/sm/keyboard.htm#wp1201059)).
- 4. Vyjměte sestavu pevného disku (řiďte se pokyny od [Krok 4](file:///C:/data/systems/ins10v_1018/cz/sm/hdd.htm#wp1181563) do [Krok 6](file:///C:/data/systems/ins10v_1018/cz/sm/hdd.htm#wp1197497) v [Vyjmutí pevného disku](file:///C:/data/systems/ins10v_1018/cz/sm/hdd.htm#wp1179926)).
- 5. Vyjměte sestavu opěrky rukou (viz část [Vyjmutí sestavy opě](file:///C:/data/systems/ins10v_1018/cz/sm/palmrest.htm#wp1044787)rky rukou).
- 6. Vyjměte pamět'ový modul (viz část [Vyjmutí pamět'ového modulu](file:///C:/data/systems/ins10v_1018/cz/sm/memory.htm#wp1180211)).
- 7. Odpojte kabel reproduktoru od konektoru na základní desce.
- 8. Vyšroubujte dva šrouby připevňující reproduktor k základně počítače.
- 9. Vyjměte reproduktor a kabel ze základny počítače.

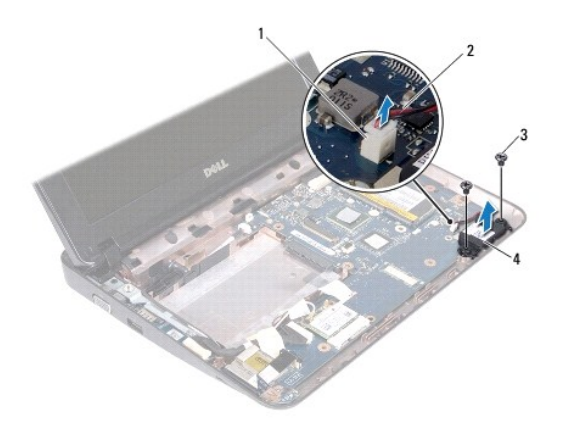

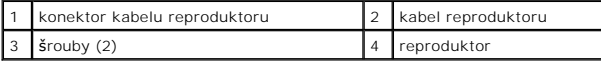

# <span id="page-41-1"></span><span id="page-41-0"></span>**Montáž reproduktoru**

- 1. Postupujte podle pokynů v části Než zač[nete.](file:///C:/data/systems/ins10v_1018/cz/sm/before.htm#wp1435071)
- 2. Umístěte reproduktory do základny počítače a připojte kabel reproduktoru ke konektoru na základní desce.
- 3. Zašroubujte dva šrouby připevňující reproduktor k základně počítače.
- 4. Namontujte paměťový modul (viz část Montáž paměťového modulu).
- 5. Namontujte sestavu opěrky rukou (viz část Montáž [sestavy op](file:///C:/data/systems/ins10v_1018/cz/sm/palmrest.htm#wp1063475)ěrky rukou).
- 6. Namontujte sestavu pevného disku (řiďte se pokyny od [Krok 5](file:///C:/data/systems/ins10v_1018/cz/sm/hdd.htm#wp1193199) do [Krok 7](file:///C:/data/systems/ins10v_1018/cz/sm/hdd.htm#wp1197509) v [Montáž pevného disku](file:///C:/data/systems/ins10v_1018/cz/sm/hdd.htm#wp1181804)).
- 7. Namontujte klávesnici (viz část [Montáž klávesnice](file:///C:/data/systems/ins10v_1018/cz/sm/keyboard.htm#wp1179994)).
- 8. Vložte baterii (viz část Výmě[na baterie](file:///C:/data/systems/ins10v_1018/cz/sm/battery.htm#wp1443274)).

UPOZORN**ENI: Před zapnutím počítač**e našroubujte všechny šrouby zpět a zajistěte, aby žá**dné nezů**staly volně uvnitř počí**tač**e. Pokud tak<br>neuč**iníte, může dojít k poškození počítač**e.

# <span id="page-42-0"></span> **Nosný držák**

**Servisní příručka Dell™ Inspiron™ 1018** 

- [Vyjmutí nosného držáku](#page-42-1)
- [Nasazení nosného držáku](#page-42-2)
- VAROVANI: Před manipulací uvnitř počítače si přečtěte bezpečnostní informace dodané s počítačem. Další informace o vhodných bezpečných<br>postupech naleznete na domovské stránce Regulatory Compliance (Soulad s předpisy) na ad
- UPOZORNENI: Chcete-li př**edejít elektrostatickému výboji, použ**ijte uzemň**ovací náramek nebo se opakovaně dotýkejte nenatřeného kovového<br>povrchu (například k<b>onektoru počítač**e).
- UPOZORNENI: Opravy počítače smí provádět pouze kvalifikovaný servisní technik. Na škody způsobené servisním zásahem, který nebyl schválen<br>společností Dell™, se záruka nevztahuje.

△ UPOZORNĚNÍ: Před manipulací uvnitř počítače vyjměte hlavní baterii (viz část <u>Vyjmutí baterie</u>). Předejdete tak poškození základní desky.

# <span id="page-42-1"></span>**Vyjmutí nosného držáku**

- 1. Postupujte podle pokynů v části Než zač[nete.](file:///C:/data/systems/ins10v_1018/cz/sm/before.htm#wp1435071)
- 2. Vyjměte baterii (viz část [Vyjmutí baterie](file:///C:/data/systems/ins10v_1018/cz/sm/battery.htm#wp1442926)).
- 3. Vyjměte klávesnici (viz část [Demontáž klávesnice](file:///C:/data/systems/ins10v_1018/cz/sm/keyboard.htm#wp1201059)).
- 4. Vyjměte sestavu pevného disku (řiďte se pokyny od [Krok 4](file:///C:/data/systems/ins10v_1018/cz/sm/hdd.htm#wp1181563) do [Krok 6](file:///C:/data/systems/ins10v_1018/cz/sm/hdd.htm#wp1197497) v [Vyjmutí pevného disku](file:///C:/data/systems/ins10v_1018/cz/sm/hdd.htm#wp1179926)).
- 5. Vyjměte sestavu opěrky rukou (viz část [Vyjmutí sestavy opě](file:///C:/data/systems/ins10v_1018/cz/sm/palmrest.htm#wp1044787)rky rukou).
- 6. Vyjměte pamět'ový modul (viz část [Vyjmutí pamět'ového modulu](file:///C:/data/systems/ins10v_1018/cz/sm/memory.htm#wp1180211)).
- 7. Sejměte střední kryt (viz část [Sejmutí středního krytu](file:///C:/data/systems/ins10v_1018/cz/sm/hingecov.htm#wp1035974)).
- 8. Vyjměte sestavu displeje (viz část [Vyjmutí sestavy displeje](file:///C:/data/systems/ins10v_1018/cz/sm/display.htm#wp1212160)).
- 9. Vyjměte pravý a levý nosný držák ze základny počítače.

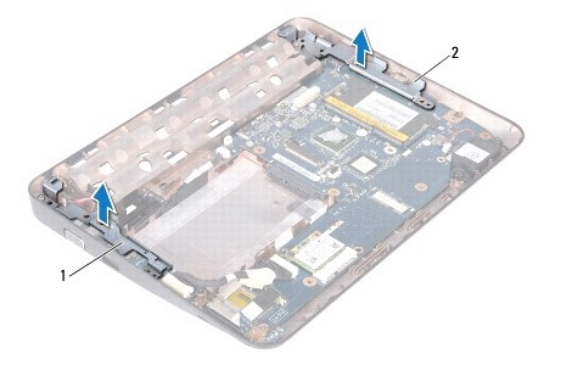

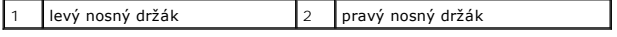

### <span id="page-42-2"></span>**Nasazení nosného držáku**

- 1. Postupujte podle pokynů v části Než zač[nete.](file:///C:/data/systems/ins10v_1018/cz/sm/before.htm#wp1435071)
- 2. Pomocí zarovnávacích sloupků umístěte levý a pravý nosný držák na základnu počítače.
- 3. Namontujte sestavu displeje (viz část Montáž [sestavy displeje](file:///C:/data/systems/ins10v_1018/cz/sm/display.htm#wp1205821)).
- 4. Nasaďte střední kryt (viz část [Nasazení středního krytu](file:///C:/data/systems/ins10v_1018/cz/sm/hingecov.htm#wp1036191)).
- 5. Namontujte paměťový modul (viz část Montáž paměťového modulu).
- 6. Namontujte sestavu opěrky rukou (viz část Montáž [sestavy op](file:///C:/data/systems/ins10v_1018/cz/sm/palmrest.htm#wp1063475)ěrky rukou).
- 7. Namontujte sestavu pevného disku (řiďte se pokyny od [Krok 5](file:///C:/data/systems/ins10v_1018/cz/sm/hdd.htm#wp1193199) do [Krok 7](file:///C:/data/systems/ins10v_1018/cz/sm/hdd.htm#wp1197509) v [Montáž pevného disku](file:///C:/data/systems/ins10v_1018/cz/sm/hdd.htm#wp1181804)).
- 8. Namontujte klávesnici (viz část [Montáž klávesnice](file:///C:/data/systems/ins10v_1018/cz/sm/keyboard.htm#wp1179994)).
- 9. Vložte baterii (viz část Výmě[na baterie](file:///C:/data/systems/ins10v_1018/cz/sm/battery.htm#wp1443274)).

UPOZORN**ENI: Před zapnutím počítač**e našroubujte všechny šrouby zpět a zajistěte, aby žá**dné nezů**staly volně uvnitř počí**tač**e. Pokud tak<br>neuč**iníte, může dojít k poškození počítač**e.

### <span id="page-44-0"></span> **Systémová deska Servisní příručka Dell™ Inspiron™ 1018**

- [Vyjmutí základní desky](#page-44-1)
- **[Nasazení systémové desky](#page-45-1)**
- [Zadání servisního označení do systému BIOS](#page-46-0)
- VAROVANI: Před manipulací uvnitř počítače si přečtěte bezpečnostní informace dodané s počítačem. Další informace o vhodných bezpečných<br>postupech naleznete na domovské stránce Regulatory Compliance (Soulad s předpisy) na ad
- UPOZORNENI: Chcete-li předejít elektrostatickému výboji, použijte uzemňovací náramek nebo se opakovaně dotýkejte nenatřeného kovového<br>povrchu (například konektoru počítače).
- UPOZORNENI: Opravy počítače smí provádět pouze kvalifikovaný servisní technik. Na škody způsobené servisním zásahem, který nebyl schválen<br>společností Dell™, se záruka nevztahuje.
- △ UPOZORNĚNÍ: Před manipulací uvnitř počítače vyjměte hlavní baterii (viz část [Vyjmutí baterie](file:///C:/data/systems/ins10v_1018/cz/sm/battery.htm#wp1442926)). Předejdete tak poškození základní desky.
- **UPOZORNĚNÍ: Karty a jiné komponenty držte vždy za hrany, snažte se nedotýkat kolíků a kontaktů.**

# <span id="page-44-1"></span>**Vyjmutí základní desky**

- 1. Postupujte podle pokynů v části Než zač[nete.](file:///C:/data/systems/ins10v_1018/cz/sm/before.htm#wp1435071)
- 2. Odstraňte všechny karty nebo záslepky osazené ve slotu čtečky pamět'ových karet.
- 3. Vyjměte baterii (viz část [Vyjmutí baterie](file:///C:/data/systems/ins10v_1018/cz/sm/battery.htm#wp1442926)).
- 4. Vyjměte klávesnici (viz část [Demontáž klávesnice](file:///C:/data/systems/ins10v_1018/cz/sm/keyboard.htm#wp1201059)).
- 5. Vyjměte sestavu pevného disku (řiďte se pokyny od [Krok 4](file:///C:/data/systems/ins10v_1018/cz/sm/hdd.htm#wp1181563) do [Krok 6](file:///C:/data/systems/ins10v_1018/cz/sm/hdd.htm#wp1197497) v [Vyjmutí pevného disku](file:///C:/data/systems/ins10v_1018/cz/sm/hdd.htm#wp1179926)).
- 6. Vyjměte sestavu opěrky rukou (viz část [Vyjmutí sestavy opě](file:///C:/data/systems/ins10v_1018/cz/sm/palmrest.htm#wp1044787)rky rukou).
- 7. Vyjměte pamět'ový modul (viz část [Vyjmutí pamět'ového modulu](file:///C:/data/systems/ins10v_1018/cz/sm/memory.htm#wp1180211)).
- 8. Vyjměte kartu Mini-Card (viz část [Vyjmutí karty Mini](file:///C:/data/systems/ins10v_1018/cz/sm/minicard.htm#wp1189423)-Card).
- 9. Sejměte střední kryt (viz část [Sejmutí středního krytu](file:///C:/data/systems/ins10v_1018/cz/sm/hingecov.htm#wp1035974)).
- 10. Vyjměte sestavu displeje (viz část [Vyjmutí sestavy displeje](file:///C:/data/systems/ins10v_1018/cz/sm/display.htm#wp1212160)).
- 11. Vyjměte nosný držák (viz část [Vyjmutí nosného držáku](file:///C:/data/systems/ins10v_1018/cz/sm/supportb.htm#wp1179902)).
- 12. Z konektorů na základní desce odpojte kabel napájecího adaptéru, kabel panelu indikátorů a kabel desky v/v.
- 13. Vyšroubujte zemnicí šroubek, který připevňuje kabel karty v/v k základní desce.

<span id="page-45-0"></span>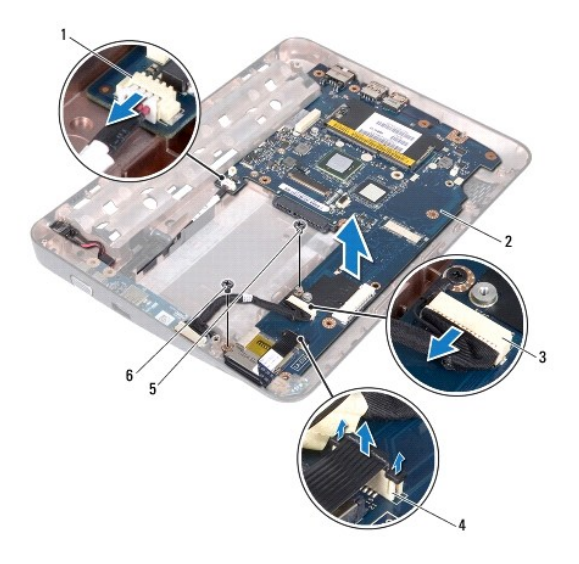

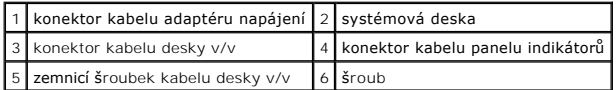

- 14. Vyjměte kryt reproduktoru (viz část [Vyjmutí reproduktoru](file:///C:/data/systems/ins10v_1018/cz/sm/speaker.htm#wp1030873)).
- 15. Vyšroubujte šroub, který připevňuje systémovou desku k základně počítače.
- 16. Opatrně uvolněte konektory na základní desce ze slotů v počítači a vyjměte základní desku ze základny počítače.

# <span id="page-45-1"></span>**Nasazení systémové desky**

- 1. Postupujte podle pokynů v části Než zač[nete.](file:///C:/data/systems/ins10v_1018/cz/sm/before.htm#wp1435071)
- 2. Zarovnejte konektory na základní desce se sloty na základně počítače a umístěte desku do základny.
- 3. Zašroubujte šroub, který připevňuje základní desku k základně počítače.
- 4. Namontujte reproduktor (viz část Montáž [reproduktoru\)](file:///C:/data/systems/ins10v_1018/cz/sm/speaker.htm#wp1040761).
- 5. Připojte ke konektorům na základní desce kabel konektoru napájecího adaptéru a kabel desky v/v.
- 6. Našroubujte zemnicí šroubek, který připevňuje kabel desky v/v k základní desce.
- 7. Namontujte nosné držáky (viz část [Nasazení nosného držáku](file:///C:/data/systems/ins10v_1018/cz/sm/supportb.htm#wp1185813)).
- 8. Namontujte sestavu displeje (viz část Montáž [sestavy displeje](file:///C:/data/systems/ins10v_1018/cz/sm/display.htm#wp1205821)).
- 9. Nasaďte střední kryt (viz část [Nasazení středního krytu](file:///C:/data/systems/ins10v_1018/cz/sm/hingecov.htm#wp1036191)).
- 10. Nasaďte kartu Mini-Card (viz část Výmě[na karty Mini-Card\)](file:///C:/data/systems/ins10v_1018/cz/sm/minicard.htm#wp1181828).
- 11. Namontujte paměťový modul (viz část Montáž paměťového modulu).
- 12. Namontujte sestavu opěrky rukou (viz část Montáž [sestavy op](file:///C:/data/systems/ins10v_1018/cz/sm/palmrest.htm#wp1063475)ěrky rukou).
- 13. Namontujte sestavu pevného disku (řiďte se pokyny od [Krok 5](file:///C:/data/systems/ins10v_1018/cz/sm/hdd.htm#wp1193199) do [Krok 7](file:///C:/data/systems/ins10v_1018/cz/sm/hdd.htm#wp1197509) v [Montáž pevného disku](file:///C:/data/systems/ins10v_1018/cz/sm/hdd.htm#wp1181804)).
- <span id="page-46-1"></span>14. Nasaďte klávesnici (viz část [Montáž klávesnice](file:///C:/data/systems/ins10v_1018/cz/sm/keyboard.htm#wp1179994)).
- 15. Nasaďte baterii (viz část Výmě[na baterie](file:///C:/data/systems/ins10v_1018/cz/sm/battery.htm#wp1443274)).
- 16. Namontujte veškeré karty, které jste odstranili ze slotu čtečky pamět'ových karet.
- UPOZORN**ENI: Před zapnutím počítač**e našroubujte všechny šrouby zpět a zajistěte, aby žá**dné nezů**staly volně uvnitř počí**tač**e. Pokud tak<br>neuč**iníte, může dojít k poškození počítač**e.
- 17. Zapněte počítač.
- POZNÁMKA: Pokud jste vyměnili základní desku, zadejte do systému BIOS nové desky servisní označení počítače.
- 18. Zadejte servisní označení (viz část [Zadání servisního označení do systému BIOS](#page-46-0)).

# <span id="page-46-0"></span>**Zadání servisního označení do systému BIOS**

- 1. Ujistěte se, zda je adaptér střídavého proudu zapojený a zda je správně nainstalována hlavní baterie.
- 2. Zapněte počítač.
- 3. Stisknutím klávesy <F2> během režimu POST přejděte do programu pro nastavení systému.
- 4. Přejděte na kartu Security (Zabezpečení) a zadejte servisní označení do pole **Set Service Tag** (Nastavit servisní označení).

**Servisní příručka Dell™ Inspiron™ 1018** 

### **Poznámky a upozornění**

**POZNÁMKA:** POZNÁMKA označuje důležité informace, které pomáhají lepšímu využití počítače.

**UPOZORNĚNÍ: UPOZORNĚNÍ označuje nebezpečí poškození hardwaru nebo ztráty dat v případě nedodržení pokynů.** 

**VAROVÁNÍ: VAROVÁNÍ upozorňuje na možné poškození majetku a riziko úrazu nebo smrti.** 

**Informace v tomto dokumentu se mohou bez předchozího upozornění změnit. © 2010 Dell Inc. Všechna práva vyhrazena.**

Jakákoli reprodukce těchto materiálů bez písemného souhlasu společnosti Dell Inc. je přísně zakázána.

Ochranné známky použité v tomto textu: *Dell,* logo DELL a I*nspiron* jsou ochranné známky společnosti Dell Inc.*; Bluetooth* je registrovaná ochranná známka společnosti Bluetooth<br>SIG, Inc. a společnost Dell ji používá v r

Ostatní obchodní značky a názvy mohou být v tomto dokumentu použily buď v souvislosti s organizacemí, které si<br>Společnost Dell Inc. se zříká všech vlastnických nároků na ochranné známky a obchodní značky jiné než vlastní.

**Červenec 2010 Rev. A00**